Open Source Web Content Management Technologies for Libraries

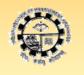

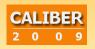

Pre-Conference Tutorial February 25, 2009

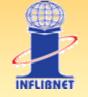

Dr. M.G. Sreekumar UNESCO Coordinator, Greenstone Support, South Asia Librarian & Head, CDDL, IIM Kozhikode

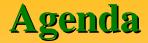

- The Current Information Landscape
- Open Source Overview
- The OS Treasure Trove
- Categories of Open Source Software for Libraries
- Open Source Digital Library Systems
- Open Source Suite from PKP, SFU
- **KOHA**
- Greenstone
- DSpace
- PKP OAI Harvester
- Drupal Content Management System
- Discussion

## Foreword

- Demand for improved information and knowledge management solutions - universities, enterprises and institutions
- Digital Libraries gaining increasing social attention, academic and research interest
- Need for Integrated access to disparate information resources
- Key challenge how to create online information environments facilitating internal content publishing and single point access to internal/external information sources
- Latest DL technologies Vs Traditional libraries and knowledge management
- Options before us Proprietary Vs Open Standards / Open Source Software
- Fortunately we have a plethora of Open Source Solutions available for Library applications

## **The Current Environment**

- Fascinating times in the history of libraries, information systems and electronic publishing
- Possibilities of building large-scale services
  - Collections are in digital formats and
  - Retrieved over networks
- Materials are stored on computers
- Network connects the computers to personal computers on the users' desks
- In a complete digital library, nothing need ever reach paper

# **Feel of the Hour**

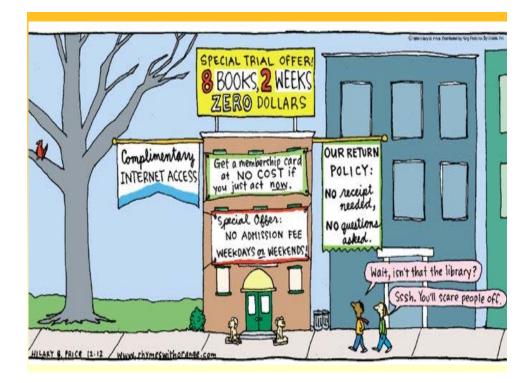

## **Need of the Hour**

## **Future Libraries?**

# What is a library and what should it be in 2012, 2020 and beyond...

- What does the academic library of the future look like?
- Where do its walls begin and end?
- On campus?
- On our desktop?
- At home?
- Does it still have a function as a separate and distinct space?
- Or has it become the first step to an all-virtual future?
- Libraries have never been more interesting, difficult and challenging...

## **Challenges of the Day**

- ✓ Relevance of Libraries in the Google Era
- ✓ Retention of Users, especially the New Gen
- ✓ Proliferation of Content
- Diverse Datastreams Content Categories, Publication Types
- ✓ Multimedia, Polymedia, Multiformats
- ✓ Collection Building Acquisition, Subscriptions, Licensing...
- ✓ Copyright, Intellectual Property, Fair Use...
- ✓ Technology Complexities, Infrastructure Issues
- ✓ Publishers' Stringent Policies / Monopolies
- ✓ Integration of legacy systems and the new genre

## **Information Strategy Tips**

- ✓ Context = Scenarios, Paradigms
- ✓ Constant = Change
- ✓ Technology = Facilitate, and NO intimidate
- ✓ Information = The Big Picture Landscape
- ✓ Content = Aggregate, Integrate
- ✓ Service = Markup, Market
- ✓ Capital = Human, Tacit, Values, and Users

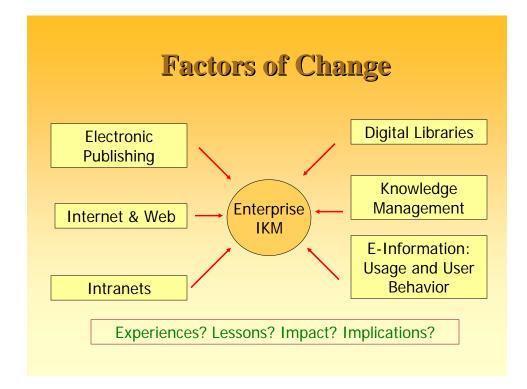

#### **IM: Key Goals** > Develop and manage a dynamic, unified information resource base (content repository) that gathers organizes and relevant internal and global information based resources, a taxonomy of on information needs of the enterprise, and make these available for learning and informed decision making.

## IM : Key Goals...

- Support <u>different manifestations of</u> <u>information sources</u> – implicit/explicit, print/digital, local/remote, free/commercial, etc.
- Support for delivering <u>personalized</u> <u>information services</u> to staff, both on demand and in anticipation.

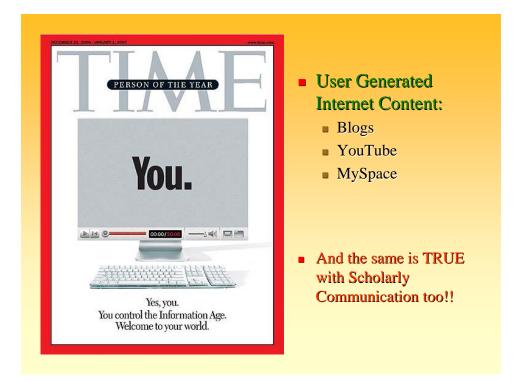

## **Top Tech Trends in IT / LIS**

- Web 2.0 / Library 2.0
- Blogs / RSS Feeds / Wikis / Podcasts / Webcasts
- Open Source Software, Open Standards, Open URL
- User Tagging, Automated Tagging
- Web OPACs, and Interface Design
- Seamless Integration / Aggregation
- OA -> OAP + OAA
- Open Resource Discovery Tools Google Scholar
- E-Books, E-Journals, E-Resources
- Harvesting, Federation, Metasearching
- Digital Rights Management

| L 1.0                       |   | L 2.0                       |  |
|-----------------------------|---|-----------------------------|--|
| Closed stacks               | > | Open stacks                 |  |
| Collection development      | > | Library suggestion box      |  |
| Preorganized ILS            | > | User tagging                |  |
| Walk-in services            | > | Globally available services |  |
| "Read-only" catalog         | > | Amazon-style comments       |  |
| Print newsletter mailed out | > | Team-built blog             |  |
| Easy = dumb users           | > | Easy = smart systems        |  |
| Limited service options     | > | Broad range of options      |  |
| Information as commodity    | > | Information as conversation |  |
| Monolithic applications     | > | Flexible, adaptive modules  |  |
| Mission focus is output     | > | Mission focus is outcome    |  |
| Focus on bringing 'em in    | > | Focus on finding the user   |  |
| ILS is core operation       | > | User services are core      |  |
|                             |   |                             |  |
|                             |   |                             |  |

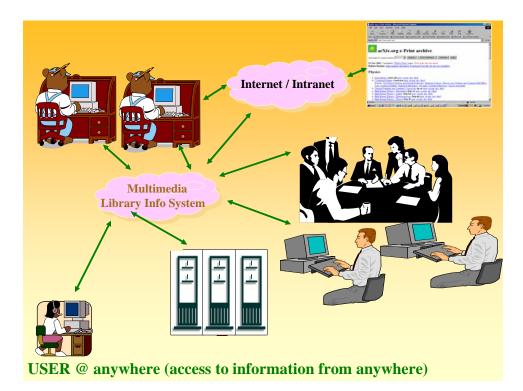

| Penetration of<br>E-Content in Libraries                                                                                                    |                                                                                                    |  |  |  |  |  |  |
|----------------------------------------------------------------------------------------------------|----------------------------------------------------------------------------------------------------|--|--|--|--|--|--|
| <b>PUBLICATION TYPES</b>                                                                                                    | <b>DOCUMENT FORMATS</b>                                                                                                    |  |  |  |  |  |  |
| <ul> <li>E-Books, E-Journals</li> <li>Aggregated Scholarly E-Journal Databases</li> <li>Databases, CBT/ WBT</li> <li>Portals, Vortals</li> <li>Value added services</li> <li>Preprints, Eprints, E-Documents</li> </ul> | <ul> <li>ASCII, RTF, HTML, SGML,<br/>Postscript, PDF,<br/>Proprietary, Native<br/>Application Formats</li> <li>Images, Graphics</li> <li>Audio</li> <li>Video</li> <li>XHTML, ASP, PHP, XML</li> </ul> |  |  |  |  |  |  |

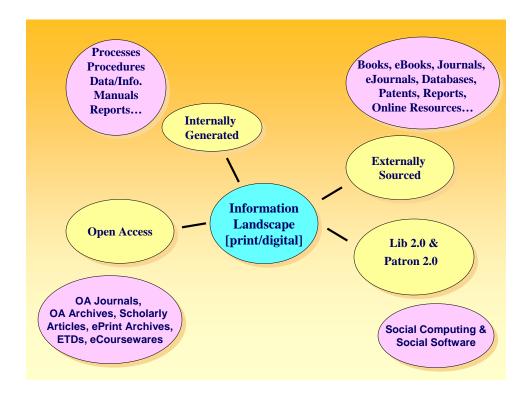

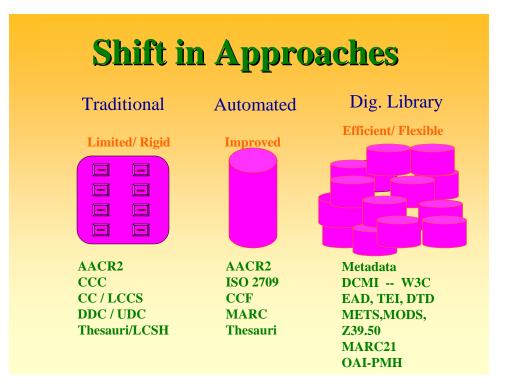

## What Distinguishes a DL?

- Site Neutrality (3 in 1 Access-Anytime,
- Anywhere by Anyone Access)
- ➢ Open Access
- > Greater variety and granularity of information
- Sharing of information 'Sharium'
- ➢ Up-to-date ness
- ➤ Always available (365\*7\*24)
- New forms of rendering (New Genre)

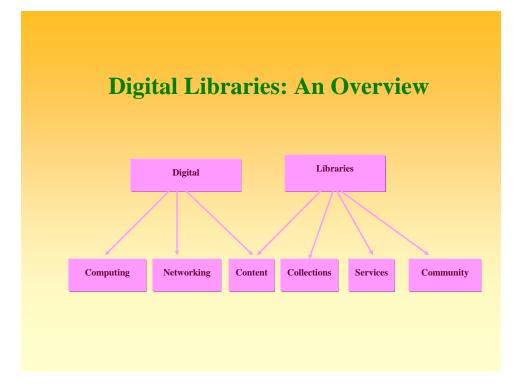

## What is open source software?

- In the phrase open source, source refers to source code, the human-readable computer code which is the origin, or source, of the computer application.
- *Open* refers to the terms of access to that computer source code.
- So open source software is software for which the source code is freely available.

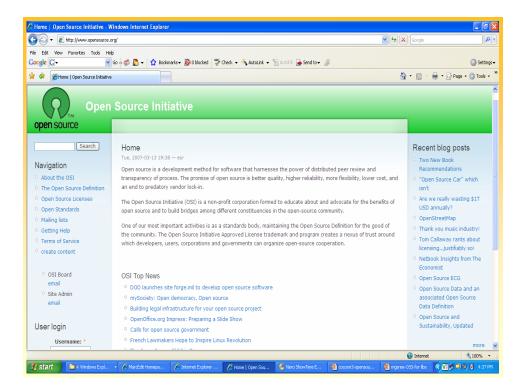

| ~                                                       | n Source Initiative - Windows Internet Explorer                                                                                                    | - 2 2      |  |  |  |  |  |  |  |
|---------------------------------------------------------|----------------------------------------------------------------------------------------------------|------------|--|--|--|--|--|--|--|
| Coope District/imminiopersource.org/docs/osd            |                                                                                                    |            |  |  |  |  |  |  |  |
| ile Edit View Favorites Tools Hel                       |                                                                                                    | _          |  |  |  |  |  |  |  |
| Google C-                                               | Go 🖗 🐉 🗧 🕆 🏠 Boolmarks 🛛 🧟 O blocked 🖤 Check 👻 🐴 Autoclink 👻 🔚 Autoclin 😓 Send to 🕶 🥖                                                                                                    | Settings + |  |  |  |  |  |  |  |
| 🖌 🕸 🏀 The Open Source Definition   C                    | Open Source Initiative 🔤 🔪 🖄 👻 👼 🖓 page 🗸                                                                                                    | 💮 Tools 👻  |  |  |  |  |  |  |  |
| Search                                                  | The Open Source Definition                                                                                                    | 2          |  |  |  |  |  |  |  |
|                                                         | Fri, 2006-07-07 15:49 — Ken Coar                                                                                                    |            |  |  |  |  |  |  |  |
| Navigation                                              | Introduction                                                                                                    |            |  |  |  |  |  |  |  |
| About the OSI                                           | Open source doesn't just mean access to the source code. The distribution terms of open-source software must comply with the following criteria:                                                                                                    |            |  |  |  |  |  |  |  |
| ○ The Open Source Definition                            |                                                                                                    |            |  |  |  |  |  |  |  |
| Annotated                                               | 1. Free Redistribution                                                                                                    |            |  |  |  |  |  |  |  |
| <ul> <li>Trademark Resources</li> </ul>                 | The license shall not restrict any party from selling or giving away the software as a component of an aggregate software distribution containing<br>programs from several different sources. The license shall not require a royalty or other fee for such sale.                              |            |  |  |  |  |  |  |  |
| Open Source Licenses                                    |                                                                                                    |            |  |  |  |  |  |  |  |
| Open Standards     2. Source Code                       |                                                                                                    |            |  |  |  |  |  |  |  |
| <ul> <li>Maining insis</li> <li>Getting Help</li> </ul> | Mailing lists The program must include source code, and must allow distribution in source code as well as compiled form. Where some form of a product is not                                                                                                    |            |  |  |  |  |  |  |  |
| • Terms of Service                                      | distributed with source code, there must be a well-publicized means of obtaining the source code for no more than a reasonable reproduction cost<br>preferably, downloading via the Internet without charge. The source code must be the preferred form in which a programmer would modify the |            |  |  |  |  |  |  |  |
| o create content                                        | program. Deliberately obfuscated source code is not allowed. Intermediate forms such as the output of a preprocessor or translator are not allowed.                                                                                                    |            |  |  |  |  |  |  |  |
|                                                         | 3. Derived Works                                                                                                    |            |  |  |  |  |  |  |  |
| <ul> <li>OSI Board</li> </ul>                           | The license must allow modifications and derived works, and must allow them to be distributed under the same terms as the license of the original                                                                                                    |            |  |  |  |  |  |  |  |
| email                                                   | software.                                                                                                    |            |  |  |  |  |  |  |  |
| <ul> <li>Site Admin</li> </ul>                          | 4. Integrity of The Author's Source Code                                                                                                    |            |  |  |  |  |  |  |  |
| email                                                   | The license may restrict source-code from being distributed in modified form only if the license allows the distribution of "patch files" with the source                                                                                                    |            |  |  |  |  |  |  |  |
|                                                         | code for the purpose of modifying the program at build time. The license must explicitly permit distribution of software built from modified source code                                                                                                    |            |  |  |  |  |  |  |  |
| User login                                              | The license may require derived works to carry a different name or version number from the original software.                                                                                                    |            |  |  |  |  |  |  |  |
| Username: *                                             | 5. No Discrimination Against Persons or Groups                                                                                                    |            |  |  |  |  |  |  |  |
|                                                         | The license must not discriminate against any person or group of persons.                                                                                                    |            |  |  |  |  |  |  |  |
| Password: *                                             | 6. No Discrimination Against Fields of Endeavor                                                                                                    |            |  |  |  |  |  |  |  |
|                                                         |                                                                                                    | 100% -     |  |  |  |  |  |  |  |

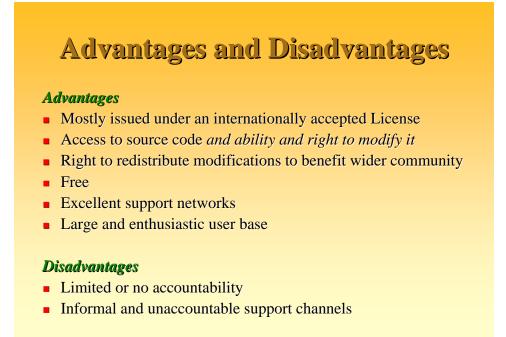

## **Different Open Source Licenses**

- GNU GPL ("General Public License")
- GNU Lesser GPL
- BSD License
- Mozilla Public License
- IU Open Source License
- And more...

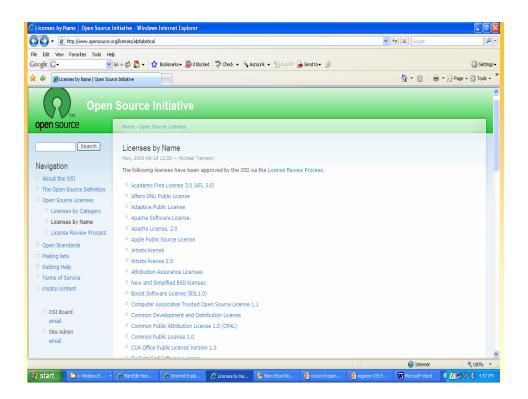

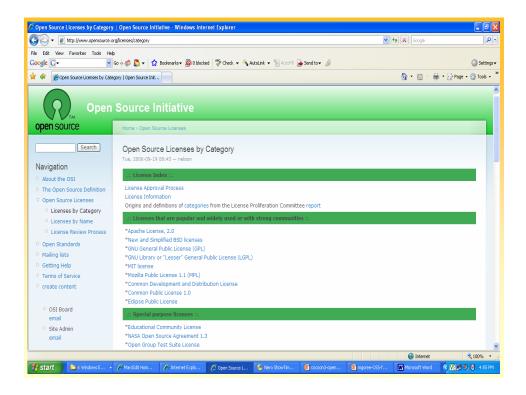

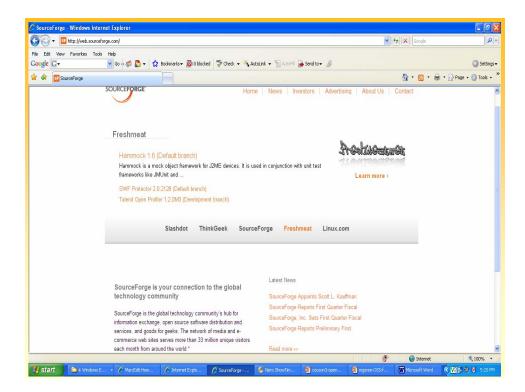

| C So        | ourceF                                                                                                    | orge.net: Software Search                                                                                                    | ı - Windows Internet      | Explorer              |       |                |                            |              |                         |                    |               |                        | <b>- - X</b> |
|-------------|----------------------------------------------------------------------------------------------------|----------------------------------------------------------------------------------------------------|---------------------------|-----------------------|-------|----------------|----------------------------|--------------|-------------------------|--------------------|---------------|------------------------|--------------|
| Ø           | 0.                                                                                                    | SE http://sourceforge.net/se                                                                                                 | earch/?type_of_search=sol | t&words=dspace        |       |                |                            |              |                         | ¥ 4 🗙              | Google        |                        | <b>ب</b> و   |
| File<br>Goo | ogle 🕻                                                                                                    | View Favorites Tools He                                                                                                    | ଦେ ବ 🐗 퉣 👻 🏠              | Bookmarks 👻 👰 0 block | ed Å  | 🏷 Check 👻 🔦 A. | i <b>toLink 👻 </b> AutoFil | 👍 Send b     | o* Ø                    | 0                  | • 🗟 •         | (                      | ) Settings + |
| ~           | ~                                                                                                    | ar sourcerorgement sortware s                                                                                                | sarch                     |                       |       |                |                            |              |                         |                    | <u> </u>      | alle Fillinge di       | , 1000 ·     |
| S           | OL                                                                                                    | IRCEFORGE.N                                                                                                    | ET                        |                       |       | <u>Log ir</u>  | n <u>Create accou</u>      | <u>unt C</u> | ommunity Jobs Help      | 2                  |               | Sear                   | ch           |
|             | Sea                                                                                                    | irch results in pi                                                                                                    | rojects found             | for "dspace           | e"    |                |                            |              |                         |                    |               | Search He              | elp 📲        |
|             | Resi                                                                                                    | ults <b>1 - 10</b> of 12                                                                                                    |                           |                       |       |                |                            |              | Display: <u>Details</u> | Images             | <u>Filter</u> | View: 10               | ~            |
|             | Unix name: dspace (Unix name: dspace), <u>DSpace</u> (Unix name: dspace), <u>Dspace</u> (Unix name: rudspace) |                                                                                                    |                           |                       |       |                |                            |              |                         |                    |               |                        |              |
|             | Nan                                                                                                    | ne                                                                                                    |                           | <u>Relevance</u>      | 0     | Activity       | Rank                       |              | Registered              | <u>Latest File</u> |               | Downloads              |              |
|             | DS                                                                                                    | pace                                                                                                    |                           | _                     |       | 99.22%         | 1,8                        | <u>867</u>   | 2001-02-06              | 2008-09-           | 10            | 116,757                |              |
|             | foci<br>5 S                                                                                                   | en Source Digital Assei<br>us on educational and<br><u>ervices (2)</u> <u>Member</u><br>c: <u>Archiving</u> , <u>Library</u> | research material         |                       | s sei | rvices for acc | ess, provision, s          | steward      | ship and re-use of digi | tal assets wi      | ith a         | Download 🕀             |              |
|             | Tra                                                                                                    | ckback for DSpa                                                                                                    | <u>ce</u>                 | _                     |       | 91.23%         | <u>21</u> ,                | <u>091</u>   | 2008-11-24              | 2008-11-           | 26            | 17                     |              |
|             | ₩ M<br>Topi                                                                                                   | lembers (1)<br>c: MARC and Book/Libra                                                                                        | ry Metadata               | This code was d       | evel  | oped under th  | ie JISC funded (           | Claddier     | and Storelink projects  |                    |               | Download               |              |
|             | DS<br>Det                                                                                                    | pace Comment A                                                                                                    | dd-on Search              |                       |       | 65.03%         | <u>84,</u>                 | <u>056</u>   | 2007-05-04              | 2007-05-           | 09            | 25                     | ~            |
| Done        |                                                                                                    |                                                                                                    |                           |                       | _     |                |                            | 1            |                         |                    | 🛃 Internet    | 1000                   | 100% • 🧋     |
| 4           | star                                                                                                    | 🔁 4 Windows E 🝷                                                                                                    | 🖉 MarcEdit Hom            | 🖉 Internet Explo      | C     | SourceForge.n  | 🥙 Nero ShowTim             | <b>Q</b> 00  | coon3-open 📴 mgsree-OS  | S-f 👿 Mic          | rosoft Word   | 1 ( <u>v</u> e 19 9, v | 5:11 PM      |

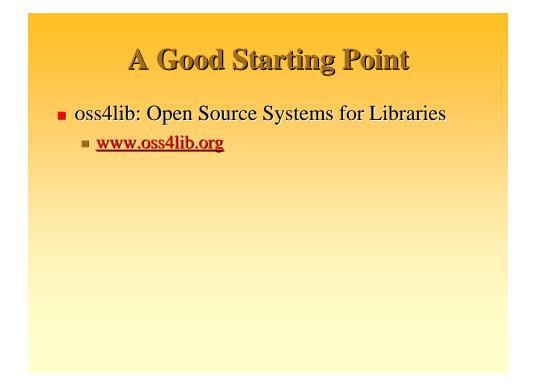

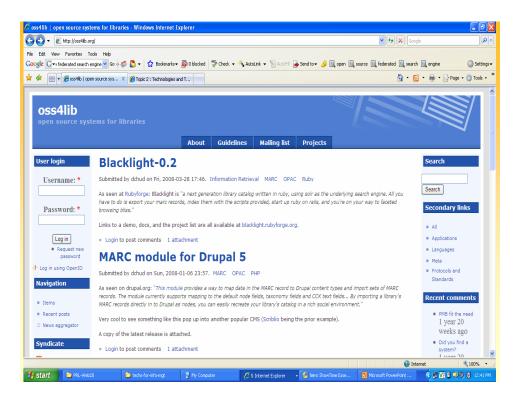

| 🛐 🗸 🙋 http://oss4lib.            | oralprojects                                                                 |                  |                     |                      |               | ✓ 44 × Goi                       | ade                                |
|----------------------------------|------------------------------------------------------------------------------|------------------|---------------------|----------------------|---------------|----------------------------------|------------------------------------|
| Edit View Favorites              |                                                                              |                  |                     |                      |               |                                  |                                    |
|                                  | n engine 🗸 Go 🍬 🍏 🎝 👻 🏠 Bookmarks                                            | 👻 🚳 🛙 blocked    | ABC Check 👻 🐴 Au    | tolink 👻 🗐 AutoFil 🖟 | Send to + 🔏 🕼 | onen 🗐 source 🗐 federated 🗐 sear | ch 🔍 engine 🛛 🕥 Sel                |
|                                  |                                                                              |                  | V                   |                      | ,             |                                  |                                    |
| 🎗 😸 🔹 🏈 Items   os               | s4lib 🛛 🗶 🌈 Topic 2 : Technologie:                                           | and T            |                     |                      |               | <u> </u>                         | 🕥 🔹 🖶 🔹 🔂 Page 🔹 🎯 Too             |
|                                  |                                                                              |                  |                     |                      |               |                                  |                                    |
| oss4lib                          |                                                                              |                  |                     |                      |               |                                  |                                    |
|                                  | stems for libraries                                                          |                  |                     |                      |               |                                  |                                    |
| open source sy                   | stems for indianes                                                           |                  |                     |                      |               |                                  |                                    |
|                                  |                                                                              | About            | Guidelines          | Mailing list         | Projects      |                                  |                                    |
|                                  |                                                                              | About            | duideimes           | Pidining insc        | Trojecto      |                                  |                                    |
| User login                       | Home                                                                         |                  |                     |                      |               |                                  | Search                             |
|                                  | Items                                                                        |                  |                     |                      |               |                                  |                                    |
| Username: *                      |                                                                              |                  |                     |                      |               |                                  |                                    |
|                                  | Latest Items                                                                 |                  |                     |                      |               |                                  | Search                             |
| Password: *                      | Blacklight-0.2                                                               |                  |                     |                      |               |                                  | Secondary links                    |
| 1 4350010.                       | MARC module for Drupal 5                                                     |                  |                     |                      |               |                                  |                                    |
|                                  | • RefDB-0.9.9                                                                |                  |                     |                      |               |                                  | • All                              |
| Log in                           | Evergreen-1.2.0                                                              |                  |                     |                      |               |                                  | <ul> <li>Applications</li> </ul>   |
| Request new                      | • DAF-2.0                                                                    |                  |                     |                      |               |                                  | <ul> <li>Languages</li> </ul>      |
| password                         | TextCite-1.0.2                                                               |                  |                     |                      |               |                                  | Meta                               |
| Log in using OpenID              | <ul> <li>Article: Fac-Back-OPAC: An Op</li> <li>Scriblio released</li> </ul> | ien Source Inter | rface to Your Libra | ary System           |               |                                  | Protocols and                      |
| Navigation                       | LibrarvFind-0.8.2                                                            |                  |                     |                      |               |                                  | Standards                          |
|                                  | <ul> <li>d3data-1.5.1</li> </ul>                                             |                  |                     |                      |               |                                  |                                    |
| • Items                          |                                                                              |                  |                     |                      |               |                                  | Recent comments                    |
| <ul> <li>Recent posts</li> </ul> | Article Catego                                                               | ories            |                     |                      |               |                                  | PMB fit the need                   |
| O News aggregator                | Applications (491)                                                           |                  |                     |                      |               |                                  | 1 year 20                          |
|                                  | <ul> <li>Applications (491)</li> <li>ADA (1)</li> </ul>                      |                  |                     |                      |               |                                  | weeks ago                          |
| Syndicate                        | <ul> <li>Bibliography (62)</li> </ul>                                        |                  |                     |                      |               |                                  | <ul> <li>Did you find a</li> </ul> |
|                                  |                                                                              |                  |                     |                      |               |                                  |                                    |

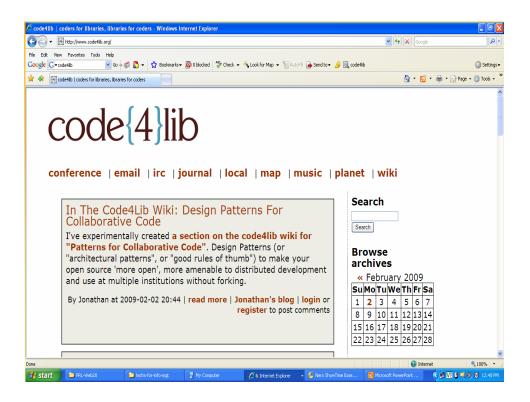

| The Code4Lib Journal - Issue                              | 5 - Windows Internet Explorer                                                                                                    |                                             |                              |                  |
|-----------------------------------------------------------|----------------------------------------------------------------------------------------------------|---------------------------------------------|------------------------------|------------------|
| 😋 💽 👻 🖪 http://journal.code4                              | b.org/issues/issue5                                                                                                    |                                             | 🖌 🛃 🗙 Google                 | - 9              |
| File Edit View Favorites Tools                            | Help<br>V Go & @ R + 👷 Bookmarks - 🔊 Oblocked 🖤 Check - 🔨 AutoLink - Sakoffi 🔒 Se                                                                                                    | end to 🖌 🥖 🔯 codedito                       |                              | ) Settings -     |
| 🔆 💠 🔄 The Code4Lib Journal - I                            |                                                                                                    | nu to i 🍃 🖳 to to ind                       | 👌 • 🔊 • 🖶 • 🛙                |                  |
| code{4}                                                   | Mission Editorial Committee Proce                                                                                                    | ss and Structure Code4Lib<br>ISSN 1940-5758 |                              | 5                |
|                                                           | Issue 5                                                                                                    |                                             |                              |                  |
| Search                                                    | Editorial Introduction - Issue 5<br>Emily Lynema                                                                                                    |                                             |                              |                  |
| Current Issue<br>Issue 5, 2008-12-15<br>Previous Issues   | Welcome to the 5th issue of the Code4Lib Journal. We've come a long way in just over a<br>few minutes to celebrate those accomplishments with us as you explore issue 5 and re<br>ideas, and experiences shared there. Let's learn from each other.                                                                                                    |                                             |                              |                  |
| Issue 4, 2008-09-22<br>Issue 3, 2008-06-23                | ‡biblios: An Open Source Cataloging Editor                                                                                                    |                                             |                              |                  |
| Issue 2, 2008-03-24<br>Issue 1, 2007-12-17                | Chris Catalfo                                                                                                    |                                             |                              |                  |
| For Authors<br>Call for Submissions<br>Article Guidelines | Tabilios is an open source cataloging editor designed to allow libraries to perform copy a<br>web based environment. Ibiblios allows users to search for, edit, and save bibli<br>MARC211MARCMI. formats. It also allows users to send records directly to integrated lib<br>Koha ILS. Where most MARC editors are part of an integrated library system (and the<br>Ibiblios allows users to catalog with an open source standalone system available any<br>Unlike other cataloging editors, it offers an attactive user interface for searching, savi<br>records. This article describes the system architecture and design of tibiblios. |                                             |                              |                  |
|                                                           | User-Centred Design and Agile Development: Rebuilding the Swedish Natio                                                                                                    | nal Union Catalogue                         |                              |                  |
|                                                           | Henrik Lindström and Martin Malmsten                                                                                                    |                                             |                              |                  |
|                                                           | With a new generation of OPACs emerging that attempt to address longstanding shortcr<br>sure that we do not lose ground again in the future? This article suggests a combination of                                                                                                    |                                             |                              |                  |
|                                                           | and a second design of a construction of a second second second second second second second second second second                                                                                                    |                                             | 😜 Internet                   | 🔍 100% 🔹         |
| 🛃 start 📄 🖻 PRL-Web20                                     | 😂 techs-for-info-mgt 🛛 💈 My Computer 💋 6 Internet Explorer 🔹 🕯                                                                                                    | 🚳 Nero ShowTime Esse 🛛 🖪 M                  | licrosoft PowerPoint 🛛 🔿 🗾 🔽 | 🔋 🔍 🌒 🔰 12:49 PM |

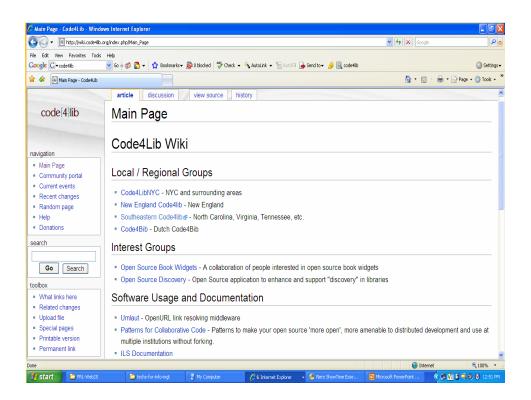

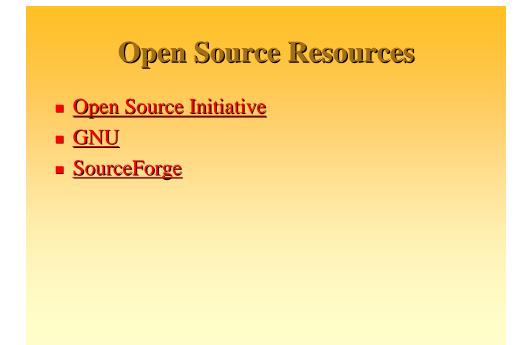

## Categories of Open Source Software

- Operating Systems
  - Linux, Free / Open BSD, Open Solaris...
- Programming Languages
  - Perl, PHP, Python
- Applications
  - Apache, Tomcat, emacs, grep, MySQL, sendmail, ssh

## Open Source Software for DLs

 Linux, Apache, Tomcat, PHP, Perl, DLXS, ImageMagick, Unreal Media Server, Greenstone, DSpace, ePrints, FEDORA, CDSWare, MySQL, Darwin Streaming Server, emacs, CVS, Webalizer, LibXML, LibXSLT, Saxon, and more!

## Some categories of open source library software

- Library-oriented search enginesCheshire, Pears, dbWiz...
- Z39.50 toolkits
  - ZetaPerl (Perl), JAFER (Java), YAZ (C/C++), Mercury Z39.50 Client...
- MARC parsers
  - MARC.pm (Perl), MARC4J (Java)
- MarcEdit http://oregonstate.edu/~reeset/marcedit/html/inde x.php
- Image processing
  - ImageMagick, tiffinfo/tiffdump

## Some categories of Open Source Library software / Open Standards

- Portals
  - MyLibrary
- OAI service providers and data providers
  - PHP OAI Data Provider
  - Lots! See <u>www.openarchives.org</u>
- METS tools
  - Page turners, toolkits, more: see <u>www.loc.gov/mets/</u>
- Dublin Core
  - http://dublincore.org

## Web Server

- Apache
- Lots in Java! see at...
  - http://java-source.net/open-source/web-servers

# Database Management Systems (DBMS)

- MySQL
- PostgreSQL
- mSQL
- CDS/ISIS, Win/ISIS, GenISIS etc.

## Web Server-Side Scripting

#### PHP

- Architecture
  - Linux, Apache, MySQL, PHP (LAMP)
  - Windows, Apache, MySQL, PHP (WAMP)

## Web Services

- Apache Tomcat Web Container/Service
- Apache Cocoon Content Framework/Service
- Apache Ant Build Tool

## Integrated Library Management System (ILMS)

#### **Managing legacy systems**

- **KOHA** 
  - http://www.koha.org/
- Evergreen
  - http://wiki.code4lib.org/index.php/Evergreen
- Emilda
  - http://wiki.code4lib.org/index.php/Emilda
- OpenBiblio
  - http://wiki.code4lib.org/index.php/OpenBiblio
- phpMyLibrary
  - http://wiki.code4lib.org/index.php/PhpMyLibrary
- NewGenLib
  - http://www.verussolutions.biz/

## Server Log Analysis

- Webalizer
  - http://www.webalizer.org/

## Z39.50 Protocol

#### for online/remote Search & Retrieval (http://www.loc.gov/z3950/)

- Interoperability standard (ANSI/NISO Standard) and a software which facilitates crossdatabase/archives search
- A client-server protocol for searching and retrieving information from remote computer databases
- YAZ Z39.50 Client http://indexdata.com/yaz/
- Mercury' Z39.50 Client http://www.basedowinfosys.com/projects/mzc

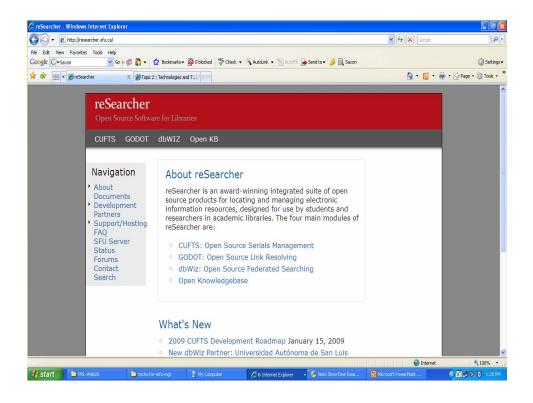

## Serials Manager

#### CUFTS

http://researcher.sfu.ca/cufts

## **Citation Manager**

- Citation Manager (from PKP, Simon Fraser University, Canada )
  - Bibliographic Management (http://researcher.sfu.ca/cm)

## Link Resolving

- GODOT Electronic (Online) Resources Management
  - http://researcher.sfu.ca/godot

## Open Journal Publishing

**OJS** 

http://pkp.sfu.ca/ojs

## **Open Conference Systems**

- OCS : Conference workflow automation
  - http://pkp.sfu.ca/ocs

## **Open URL Systems**

- Open URL 1.0
  - http://www.oclc.org/research/ software/openurl/default.htm

## **Open Digital Libraries**

- Greenstone
- DSpace
- Eprints
- **FEDORA etc.**

## **Open Access Archives / IRs**

- DSpace
- Eprints
- **FEDORA**
- **CDSWare**
- Greenstone etc.

## Learning Management Systems (LMS)

#### E-learning Systems

- Moodle
- Manhattan etc.

## Content Management Systems (CMS)

- Drupal
- Joomala
- MediaWiki
- Wordpress

## **Open Archives Harvester**

#### Harvester

http://pkp.sfu.ca/harvester

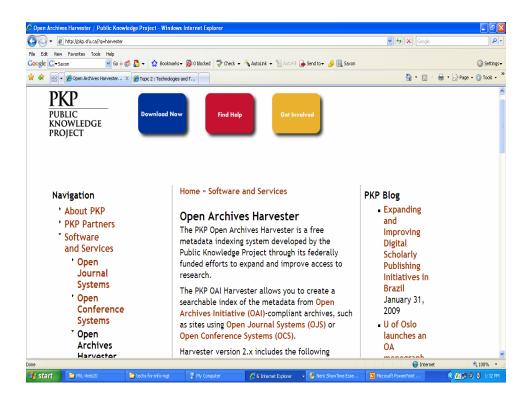

## **Federated Searching**

- dbWiz : PKP Project
  - http://researcher.sfu.ca/dbwiz
- Google Custom Search
  - http://www.google.com/coop/cse/

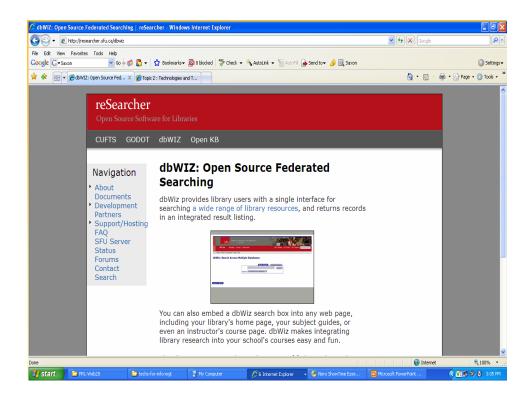

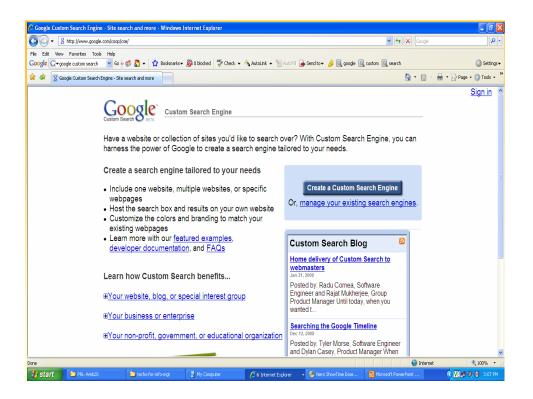

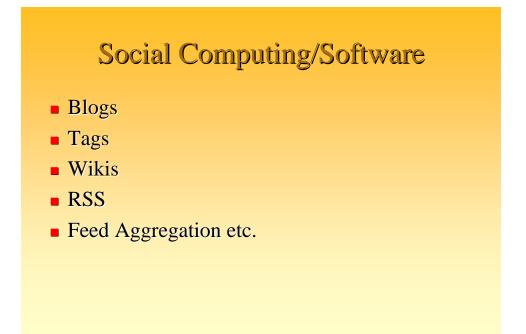

## **Open Courses**

- WWW.W3SCHOOLS.COM
- Open Courseware http://ocw.mit.edu/

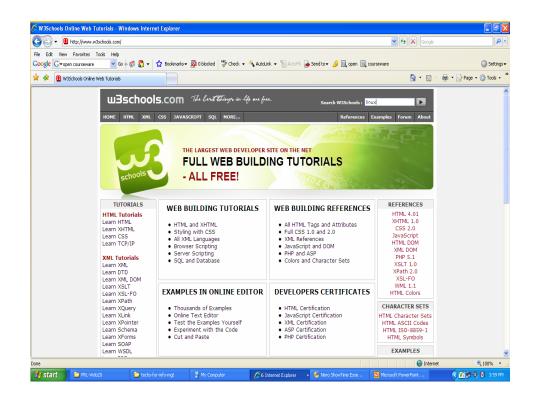

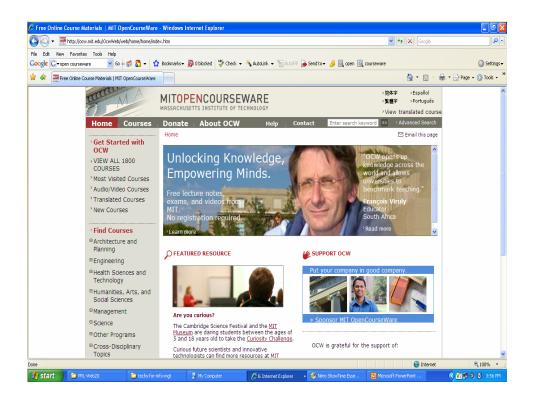

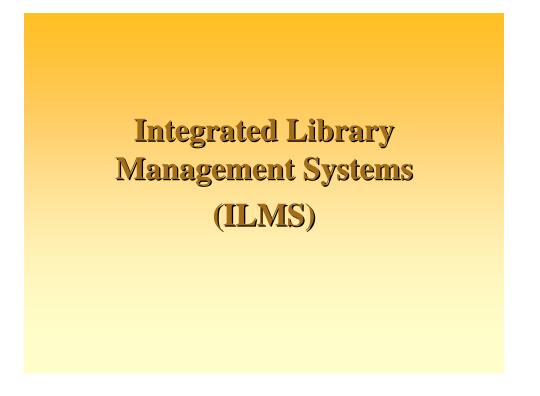

Library Automation is the Foundation to all Library Modernization Activities

- Proprietary Solutions are Expensive
- HighTech ILMS Packages are very much available in the OSS Domain
- Selection of the Software is to be done judiciously as the success or failure may have lasting impacts

• For this tutorial, KOHA ILMS is showcased

#### **Features of ILMS**

- Separates software functions into discrete programs called modules, and integrated then into a unified interface.
- Acquisitions (ordering, receiving, and invoicing materials),
- **Cataloging** (classifying and indexing materials),
- **Circulation** (lending materials to patrons and receiving them back),
- Serials (tracking magazine and newspaper holdings), and the
- **OPAC** (public search/retrieval interface for users). Each patron and item has a unique ID in the database that allows the ILS to track its activity.

#### **Features of KOHA**

- Koha is an open-source Integrated Library System (ILS).
- It supports global standards including MARC 21 bibliographic format;
- Z 39.50 information retrieval protocol;
- Web-centric architecture (no additional software/utility is required at the client side).
- Provides tremendous freedom for customization.
- Has all the modules of LMS (Acquisition, Cataloguing, Circulation, OPAC, Membership Management, System Administration, Serial Control, etc.)
- Web based OPAC system (allows the public to search the catalogue in the library, from campus and at home).

#### Features of KOHA...

- The software is UNICODE compliant. The creation and retrieval of Indic script based documents is possible.
- Export/Import and backup/restoration facilities are available.
- Includes features of fourth generation Library Management Software (LMS).
- Runs on Linux, Unix, Windows and MacOS platform.
- Koha uses Apache Web server, MySQL as backend RDBMS and Perl (Programming language for serverside scripting).
- All these softwares are open source.

#### **KOHA on Windows**

#### **Installation**

#### (XP/2000 Server)

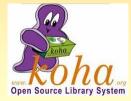

# **OS / Software Requirements**

- Windows XP/2000/Server
- Webserver- Apache
- Database- MySQL
- Programming Language Perl

# Installation

Apache-2.0.63 http://www.apache.org/dist/httpd/binaries/win32/apache\_2.0.63-win32-x86-no\_ssl.msi

MySQL-4.1 http://dev.mysql.com/downloads/mysql/4.1.html

ActivePerl-5.8.8.822-MSWin32-x86 <u>http://downloads.activestate.com/ActivePerl/Windows/5.8/ActivePerl-5.8.8.822-MSWin32-x86-280952.msi</u>

Koha (2.2.9-W32-R1) <u>http://www.koha.rwjr.com/downloads/Koha2.2.9-W32-R1.EXE</u>

# **Click on Apache Source and Run**

|                                                      | Apache License                                                                        |
|------------------------------------------------------|---------------------------------------------------------------------------------------|
|                                                      | ://www.apache.org/licenses/                                                           |
| TERMS AND CONDITIONS F                               | OR USE, REPRODUCTION, AND DISTRIBUTION                                                |
| "License" shall mean the t                           | erms and conditions for use, reproduction, and Sections 1 through 9 of this document. |
| <ul> <li>I accept the terms in the licen:</li> </ul> | se agreement                                                                          |
| I do not accept the terms in th                      | ne license agreement                                                                  |
|                                                      | < Back Next > (hn) Cancel                                                             |

# Server Details ...

- Network Domain localdomain
- **Servername -** localhost
- Administrators Email your email-ID
- Install for all Users on Port 80
- Select Set up Type as "**Typical**"
- Destination Folder **Default**
- Go ahead and Install
- Once the Apache installation wizard completes its task, you will find a Feather Icon in your System Tray

| Apache Service Monitor        |           |                  |
|-------------------------------|-----------|------------------|
|                               |           |                  |
|                               | PACHE     |                  |
|                               | PACHE     |                  |
| Service Status :<br>Apache2.2 |           | <u>o</u> k       |
| wampapache                    |           |                  |
|                               |           | <u>S</u> tart    |
|                               |           | Stop             |
|                               | <u></u> B | estart           |
|                               | Se        | er <u>v</u> ices |
|                               |           | onnect           |
|                               | Dis       | connect          |
|                               |           | E <u>x</u> it    |
| Apache/2.2.9 (Win32)          |           |                  |

# You can now Start/Stop Apache

| Run   | ? 🛛                                                                                                    |
|-------|----------------------------------------------------------------------------------------------------|
| -     | Type the name of a program, folder, document, or<br>Internet resource, and Windows will open it for you. |
| Open: | services.msc 💌                                                                                           |
|       | OK Cancel <u>B</u> rowse                                                                                 |

| Services         |                                                                                                    |                      |               |         |              |                |   |
|------------------|----------------------------------------------------------------------------------------------------|----------------------|---------------|---------|--------------|----------------|---|
| File Action View | Help                                                                                                    |                      |               |         |              |                |   |
| + + 10 2         | 8 8 2 > • • •                                                                                                    |                      |               |         |              |                |   |
| Services (Local) | Services (Local)                                                                                                    |                      |               |         |              |                |   |
|                  | · services (cocal)                                                                                                    | -                    |               |         |              |                |   |
|                  | Apache2.2                                                                                                    | Nate /               | Description   | Salus   | Startup Type | Log On As      |   |
|                  | Apachez.z                                                                                                    | Alerter              | Notifies sel. |         | Disabled     | Local Service  | 1 |
|                  | Shop the service                                                                                                    | Acache Toncat        | Apache To     |         | Manual       | Local System   |   |
|                  | Restart the sense                                                                                                    | Apacter2.2           | Acate/2       | Rated   | Adverter     | Local System   |   |
|                  | The start of the second                                                                                                    | Application Layer G  | Provides s    | Rated   | Manual       | Local Service  |   |
|                  |                                                                                                    | Application Manage   | Provides s    |         | Manual       | Local System   |   |
|                  | Description.                                                                                                    | Automatic Lipdates   | Enables th    | Started | Automatic    | Local System   |   |
|                  | pache/2.2.9 (Win32)                                                                                                    | Sackground Intellig  | Transfers     |         | Manual       | Local System   |   |
|                  | and a contract of the second second | Clpbook              | Enables Cl    |         | Disabled     | Local System   |   |
|                  |                                                                                                    | COM+ Event System    | Supports S    | Rated   | Manual       | Local System   |   |
|                  |                                                                                                    | COM+ System Appl     | Manages t     |         | Manual       | Local System   |   |
|                  |                                                                                                    | Computer Browser     | Mantans a.    | Rated   | Automatic    | Local System   |   |
|                  |                                                                                                    | Cryptographic Servi  | Provides th   | Rated   | Automatic    | Local System   |   |
|                  |                                                                                                    | DCOM Server Proce    | Provides la   | Started | Automatic    | Local System   |   |
|                  |                                                                                                    | SCHCP Clent          | Manages n     | Started | Automatic    | Local System   |   |
|                  |                                                                                                    | Sistributed Link Tra |               |         | Automatic    | Local System   |   |
|                  |                                                                                                    | Bustributed Transac  |               |         | Manual       | Network 5      |   |
|                  |                                                                                                    | Stat Client          | Resolves a    |         | Automatic    | Network S      |   |
|                  |                                                                                                    | Stror Reporting Ser  |               |         | Automatic    | Local System   |   |
|                  |                                                                                                    | Event Log            | Enables ev    |         | Automatic    | Local System   |   |
|                  |                                                                                                    | Fast User Switching  | Provides m    | Rated   | Manual       | Local System   |   |
|                  |                                                                                                    | Scoogle Lipdater Ser |               |         | Manual       | Local System   |   |
|                  |                                                                                                    | Help and Support     | Enables He    |         | Automatic    | Local System   |   |
|                  |                                                                                                    | HID Input Service    | Enables ge    |         | Automatic    | Local System   |   |
|                  |                                                                                                    | SHITP SSL            | This servic   |         | Manual       | Local System   |   |
|                  |                                                                                                    | BINNPI CD-Durning C  |               |         | Manual       | Local System   |   |
|                  |                                                                                                    | SIndexing Service    | Indexes co    |         | Manual       | Local System   |   |
|                  |                                                                                                    | Sintel(R) PROSet/WI  |               |         | Automatic    | Local System   |   |
|                  |                                                                                                    | Sintel(R) PROSet/WL  |               |         | Autometic    | Local System   |   |
|                  |                                                                                                    | Sintel(R) PROSet/Wil |               |         | Automatic    | Local System   |   |
|                  |                                                                                                    | Sintel(R) PROSet/WI  |               |         | Automatic    | Local System   |   |
|                  |                                                                                                    | BIPSEC Services      | Manages 1     |         | Automatic    | Local System   |   |
|                  |                                                                                                    | Copical Disk Manager | Detects an    |         | Automatic    | Local System   |   |
|                  |                                                                                                    | Cogical Disk Manage  |               |         | Manual       | Local System   |   |
|                  |                                                                                                    | Willee Franework     | Shared co     | Rated   | Automatic    | Local System   |   |
|                  | Estended Randard /                                                                                                    | da to Alas to Pasti  | manador U     | Rated   | Adventio     | I and Tructure |   |

#### Installing MySQL

#### Click on MySQL Setup Create a Folder "MySQL" in C:\

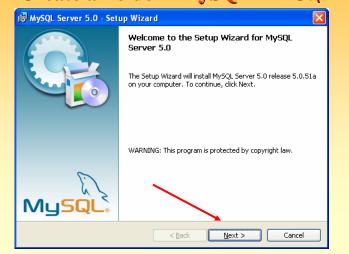

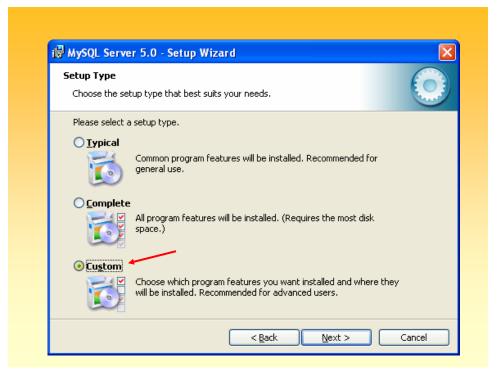

| Custom Setup<br>Select the program features you want installed.                                                                                                  |                                                                                                    |
|----------------------------------------------------------------------------------------------------|----------------------------------------------------------------------------------------------------|
| Click on an icon in the list below to change how a feature<br>MySQL Server<br>Client Programs<br>MySQL Instance Manager<br>Documentation<br>Developer Components | re is installed.<br>Feature Description<br>Installs the MySQL-server<br>executables.<br>This feature requires 44MB on<br>your hard drive. |
| Install to:<br>C:\Program Files\MySQL\MySQL Server 5.0\                                                                                                    | Change                                                                                                    |

| Change Current Destination F<br>Browse to the destination folder                                    |                                                      | $\odot$                                                                            |
|----------------------------------------------------------------------------------------------------|------------------------------------------------------|------------------------------------------------------------------------------------|
| Look in:                                                                                            |                                                      | <ul> <li>•</li> </ul>                                                              |
| Documents and Settings Docpace documents Docpace Docpace Docpace-UM-Workshop etc Greenstone-Support | Han<br>ICoLIS08<br>Intel<br>koha2.2.9<br>Manakin-1.1 | MGS-Family-KL-C<br>mgs-hp-toshiba-<br>MySQL<br>cs-1.1.7<br>PadmanabhaTen<br>PeaZip |
| Eolder name:                                                                                        |                                                      |                                                                                    |
| C:\MySQL\                                                                                           |                                                      |                                                                                    |

| Custom Setup<br>Select the program features you want installed.                                                                                                    | 0                                                                                                    |
|----------------------------------------------------------------------------------------------------|----------------------------------------------------------------------------------------------------|
| Click on an icon in the list below to change how a feature i<br>MySQL Server<br>Client Programs<br>MySQL Instance Manager<br>Documentation<br>Developer Components | s installed.<br>Feature Description<br>Installs the MySQL-server<br>executables.<br>This feature requires 43MB on<br>your hard drive. |
| Install to:<br>C:\MySQL\                                                                                                    |                                                                                                    |

| MySQL Server 5.0 - Setup                                         |                                                                |
|------------------------------------------------------------------|----------------------------------------------------------------|
| eady to Install the Program<br>The wizard is ready to begin insl | E 🔿                                                            |
|                                                                  | any of your installation settings, click Back. Click Cancel to |
| exit the wizard.<br>Current Settings:                            |                                                                |
| -                                                                |                                                                |
| Setup Type:                                                      |                                                                |
| Custom                                                           |                                                                |
| Destination Folder:                                              |                                                                |
| C:\MySQL\                                                        |                                                                |
|                                                                  |                                                                |
|                                                                  | $\sim$                                                         |
|                                                                  |                                                                |

|   | g MySQL Server 4.1<br>gram features you selected are being installed.                        |
|---|----------------------------------------------------------------------------------------------|
| P | Please wait while the Setup Wizard installs MySQL Server 4.1. This may take several minutes. |
|   |                                                                                              |
|   |                                                                                              |
|   |                                                                                              |

#### You will be asked for MySQL.Com Sign Up which you can Skip by selecting Skip Sign-Up

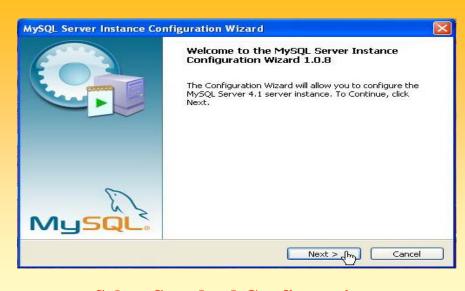

#### **Select Standard Configuration**

| Instance Config<br>VySQL Server 4.1 |                                                                                      |
|-------------------------------------|--------------------------------------------------------------------------------------|
|                                     | Server instances                                                                     |
| Windows ontions                     |                                                                                      |
|                                     |                                                                                      |
|                                     |                                                                                      |
|                                     | imended way to run the MySQL server                                                  |
| on mindomor                         |                                                                                      |
| Courdes News                        | MySQL                                                                                |
| bervice Maine:                      | MySQL                                                                                |
|                                     | Launch the MySQL Server automatically                                                |
|                                     |                                                                                      |
|                                     |                                                                                      |
|                                     | n to include the directory containing the<br>«ecutables in the Windows PATH variable |
|                                     | alled from the command line.                                                         |
|                                     | on Windows.<br>Service Name:<br>Directory in W<br>Check this optior                  |

|               | Instance Configurati                                   |             | C                                 |
|---------------|--------------------------------------------------------|-------------|-----------------------------------|
|               | e MySQL Server 4.1 server                              |             |                                   |
| Please set th | ne security options.                                   |             |                                   |
| Modify 9      | Security Settings                                      |             |                                   |
|               | New root password:                                     | *****       | Enter the root password.          |
| root          | Confirm:                                               | *****       | Retype the password.              |
|               |                                                        | Enable root | access from remote machines       |
|               |                                                        |             |                                   |
| Create A      | n Anonymous Account                                    |             |                                   |
| 2             | This option will create a<br>note that this can lead I |             | unt on this server. Please<br>em. |

| 1ySQL Ser  | ver Instance Confi                     | guration           |                  | C |
|------------|----------------------------------------|--------------------|------------------|---|
| Configure  | the MySQL Server 4.1                   | 1 server instance. |                  |   |
| Ready to e | execute                                |                    |                  |   |
|            | O Prepare configura                    | ation              |                  |   |
|            | 🔿 Write configuratio                   | on file            |                  |   |
|            | O Start service                        |                    |                  |   |
|            | <ul> <li>Apply security set</li> </ul> | tings              |                  |   |
|            | Please press [Exec                     | ute] to start the  | e configuration. |   |
|            |                                        |                    |                  |   |

| lySQL Server Insta    | ce Configuratio   | 1 | 6 |
|-----------------------|-------------------|---|---|
| Configure the MySQL   |                   |   |   |
| Processing configurat | ion               |   |   |
| O Prepare             | configuration     |   |   |
|                       | onfiguration file |   |   |
| 🔾 Start se            | rvice             |   |   |
| O Apply s             | ecurity settings  |   |   |
|                       |                   |   |   |
|                       |                   |   |   |
|                       |                   |   |   |

| 1ySQI | Server Instance Configuration                                                                                                  |
|-------|----------------------------------------------------------------------------------------------------|
| Conf  | gure the MySQL Server 4.1 server instance.                                                                                     |
| Proc  | ssing configuration                                                                                                    |
|       | ♂ Prepare configuration                                                                                                    |
|       | of Write configuration file (C:\mysql\my.ini)                                                                                  |
|       | Start service                                                                                                    |
|       | S Apply security settings                                                                                                    |
|       | Configuration file created.<br>Windows service MySQL installed.<br>Service started successfully.<br>Security settings applied. |
|       | Press [Finish] to close the Wizard.                                                                                            |

| on View   | Help                                                                                                    |                       |             |         |              |                              |  |
|-----------|----------------------------------------------------------------------------------------------------|-----------------------|-------------|---------|--------------|------------------------------|--|
| E d [     | B 😰 🕨 🖬 🗰                                                                                                    |                       |             |         |              |                              |  |
| s (Local) | Services (Local)                                                                                                |                       |             |         |              |                              |  |
|           | a surrect (criticity)                                                                                           | 1                     |             |         |              | 1                            |  |
|           | MySQL                                                                                                    | Name /                | Description | Ratus   | Startup Type | Log On As                    |  |
|           |                                                                                                    | COM+ System Appl      |             |         | Manual       | Local System                 |  |
|           | Stop the service                                                                                                | Computer Browser      | Maintains a |         | Automatic    | Local System                 |  |
|           | Pause the service                                                                                               | Cryptographic Servi   |             |         | Automatic    | Local System                 |  |
|           | Restart the service                                                                                             | DCOM Server Proce     |             |         | Automatic    | Local System                 |  |
|           | Contraction of the second second second second second second second second second second second second second s | DHCP Client           | Manages n   | Started | Automatic    | Local System                 |  |
|           |                                                                                                    | Distributed Link Tra  |             | Started | Automatic    | Local System                 |  |
|           |                                                                                                    | Distributed Transac   | Coordnate   |         | Manual       | Network S                    |  |
|           |                                                                                                    | CNS Client            | Resolves a  | Stated  | Automatic    | Network S                    |  |
|           |                                                                                                    | Error Reporting Ser   | Allows erro | Started | Automatic    | Local System                 |  |
|           |                                                                                                    | Event Log             | Enables ev  | Rated   | Automatic    | Local System                 |  |
|           |                                                                                                    | Fast User Switching   | Provides m  | Started | Manual       | Local System                 |  |
|           |                                                                                                    | Google Updater Ser    |             |         | Manual       | Local System                 |  |
|           |                                                                                                    | Help and Support      | Enables He  | Rated   | Automatic    | Local System                 |  |
|           |                                                                                                    | HID Input Service     | Enables ge  | Rated   | Automatic    | Local System                 |  |
|           |                                                                                                    | CONTRACTOR SS.        | This servic |         | Manual       | Local System                 |  |
|           |                                                                                                    | MAPI CD-Burning C     | Managers C  |         | Manual       | Local System                 |  |
|           |                                                                                                    | Tindexing Service     | Indexes co  |         | Manual       | Local System                 |  |
|           |                                                                                                    | antel(R) PROSet/Wi    |             |         | Automatic    | Local System                 |  |
|           |                                                                                                    | Sitel(R) PROSet/Wi    |             |         | Automatic    | Local System                 |  |
|           |                                                                                                    | Thtel(R) PROSet/WL.   |             |         | Automatic    | Local System                 |  |
|           |                                                                                                    | Santek(R) PROSet/ML   |             |         | Automatic    | Local System                 |  |
|           |                                                                                                    | SPSEC Services        | Manages I   |         | Automatic    | Local System                 |  |
|           |                                                                                                    | Cogical Disk Marvager |             |         | Automatic    | Local System                 |  |
|           |                                                                                                    | Logical Disk Manage   |             |         | Manual       | Local System                 |  |
|           |                                                                                                    | McA/ee Franework      |             |         | Automatic    | Local System                 |  |
|           |                                                                                                    | McAfee McShield       | Provides M  |         | Automatic    | Local System<br>Local System |  |
|           |                                                                                                    | McAfee Task Manager   |             |         | Automatic    | Local System<br>Local System |  |
|           |                                                                                                    | MoMessenger           | Transmits   | Started | Disabled     | Local System                 |  |
|           |                                                                                                    | MS Software Shado     |             |         | Manual       | Local System                 |  |
|           | L 🔺                                                                                                    | This software shado   | Nanages s   | Sated   |              |                              |  |
|           |                                                                                                    |                       |             |         | Automatic    | Local System                 |  |
|           |                                                                                                    | MDService             | Nero BackI  |         | Manual       | Local System                 |  |
|           |                                                                                                    | Net Logon             | Supports p  |         | Manual       | Local System                 |  |
|           |                                                                                                    | NotMeeting Remote     |             |         | Manual       | Local System                 |  |
|           |                                                                                                    | Network Connections   |             | Started | Manual       | Local System                 |  |
|           | Datended ( Standard /                                                                                           | Ballanin Ine          | freedown    |         | Privable.d   | Local Contrast               |  |

| Click o                         | stalling Perl<br>n Active Perl Setup<br>Folder "usr" in C:\                                                                                    |
|---------------------------------|----------------------------------------------------------------------------------------------------|
| 🙀 ActivePerl 5.8.8 Build 822    | Setup 🔀                                                                                                    |
| *~*                             | Welcome to the ActivePerl 5.8.8 Build 822<br>Setup Wizard                                                                                      |
| A.FC                            | The Setup Wizard will install ActivePerl<br>5.8.8 Build 822 on your computer. Click<br>Next to continue or Cancel to exit the Setup<br>Wizard. |
| ActivePerl                      |                                                                                                    |
| ActiveState www.ActiveState.com |                                                                                                    |

| ActivePerl 5.8.8 Build 822 Li                                                                                                    | cense Agreement                                                                                                    | Note                                                                  |
|----------------------------------------------------------------------------------------------------|----------------------------------------------------------------------------------------------------|-----------------------------------------------------------------------|
| End-User License Agreement                                                                                                    |                                                                                                    |                                                                       |
| Please read the following licer                                                                                                    | nse agreement carefully                                                                                                    | <b>ActiveState</b>                                                    |
| ActivePerl C                                                                                                    | community License v2.1                                                                                                    | ~                                                                     |
| Preamble:                                                                                                    | , <u>, , , , , , , , , , , , , , , , , , </u>                                                                                                    |                                                                       |
| This license establishes the tern<br>modified, distributed and/or redis<br>Software Inc. ("ActiveState") ma<br>distribution of the Package, while<br>the Package in a variety of ways<br>arrangements wholly outside of t<br>terms of this license do not perm | stributed. The intent is that A<br>intains control over the develo<br>e allowing the users of the Pa<br>c. You are always permitted t<br>this license directly with Activ | ctiveState<br>opment and<br>ackage to use<br>omake<br>veState. If the |
| I accept the terms in the Lice                                                                                                    | nse Agreement                                                                                                    |                                                                       |
| O I do not accept the terms in t                                                                                                    | he License Agreement                                                                                                    |                                                                       |

| ActivePerl 5.8.8 Build 822 Set                                       | up                                                      |      | 5          |
|----------------------------------------------------------------------|---------------------------------------------------------|------|------------|
| Change current destination folder<br>Browse to the destination folde |                                                         | A    | ctiveState |
| Look in: 📄 Local Disk (C:)                                           |                                                         | ~    |            |
| Program Files Program-CD-UM QUARANTINE Ring-Tones Six-PC             | Ts-Ps<br>UM Toshiba<br>update<br>usr<br>wamp<br>WINDOWS |      |            |
| TERI-GSDL-Workshop-2009  toto  folder name: C:\usr\                  |                                                         | 1111 | <u> </u>   |
|                                                                      |                                                         | ОК   | Cancel     |

| 🛃 ActivePerl 5.8.8 Build 822 Setup                                   | 2                                                                                                    |
|----------------------------------------------------------------------|----------------------------------------------------------------------------------------------------|
| Custom Setup<br>Select the way you want features t                   | o be installed.                                                                                                    |
| Click on the icons in the tree below to                              | change the way features will be installed.                                                                                                    |
| ActivePerl     Perl     Perl     Perl     Documentation     Examples | ActiveState ActivePerl is a<br>quality-assured distribution of<br>Perl and other value-additions<br>This feature requires 0KB on<br>your hard drive. It has 4 of 4<br>subfeatures selected. The<br>subfeatures require 26MB on<br>your hard drive. |
| Location: C:\usr\                                                    | Br <u>o</u> wse                                                                                                    |
| Reset Disk Usage                                                     | < Back Next > Cancel                                                                                                    |

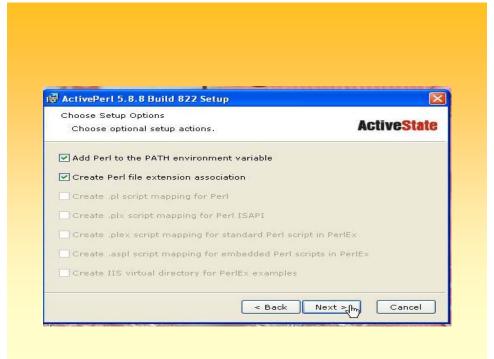

| eady to Install The Setup Wizard is ready to begin the Custom Installation | ite |
|----------------------------------------------------------------------------|-----|
| Installation                                                               |     |
|                                                                            |     |
|                                                                            |     |
|                                                                            |     |
|                                                                            |     |
|                                                                            |     |

| ActivePerl 5.8.8 Build 822 Setup      |   | ×                        |
|---------------------------------------|---|--------------------------|
| Installing ActivePerl 5.8.8 Build 822 | А | ctive <mark>State</mark> |
|                                       |   |                          |
|                                       |   |                          |

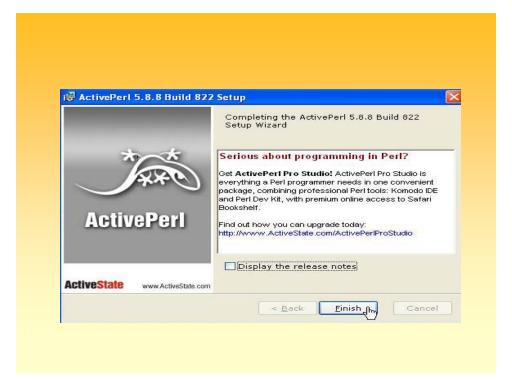

# **Installing KOHA**

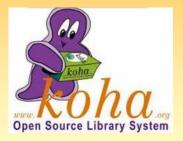

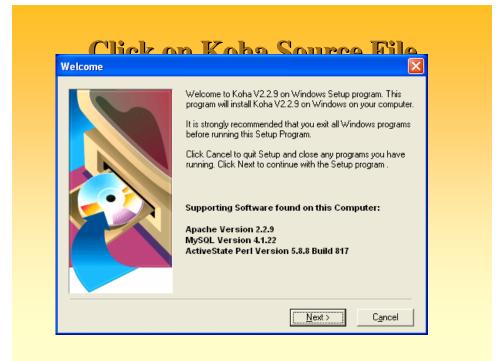

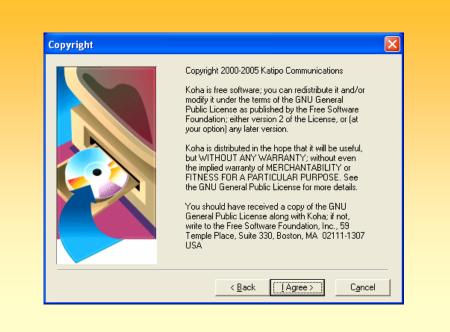

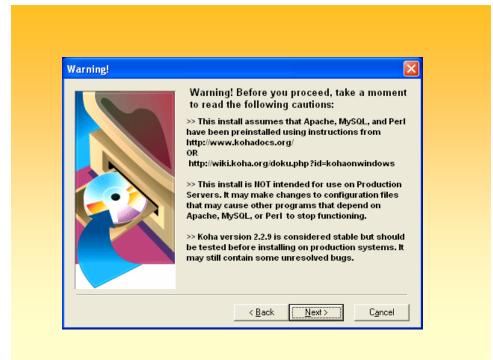

| iew Release Notes                                                                                                    |   |
|----------------------------------------------------------------------------------------------------|---|
| RELEASE NOTES                                                                                                    | ^ |
| Koha is the first Open-Source Integrated Library System.                                                                                                    | ≡ |
| Koha is a full-featured open-source ILS. Developed initially in New Zealand by<br>Katipo Communications Ltd and first deployed in January of 2000 for Horowhenua<br>Library Trust, it is currently maintained by a team of software providers and<br>library technology staff from around the globe. |   |
| Koha 2.2.9 is more than 250,000 lines of code<br>(see : http://bureau.paulpoulain.com/cvslog/) , contributed by about 50 different<br>developers (46, +translators).                                                                                                    |   |
| More than 100 libraries are registered as users on wiki.koha.org, and we are sure<br>that at least 300 libraries use the software. There are 2 projects derived from Koha.                                                                                                    |   |
| WARNINGS                                                                                                    |   |
| =======<br>* The librarian interface is tested only with Mozilla/Firefox. Should work                                                                                                    | ~ |

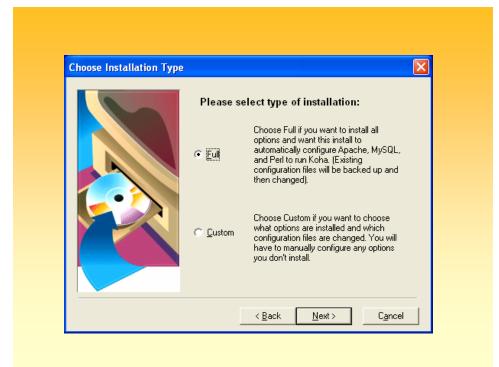

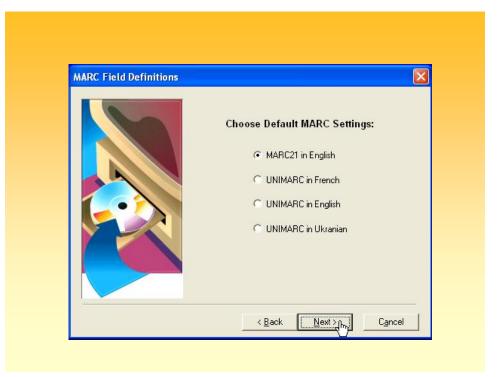

| az Toolkit License                                                                                                    |                                                                                                    |  |
|----------------------------------------------------------------------------------------------------|----------------------------------------------------------------------------------------------------|--|
| Please review and                                                                                                    | ex Data is included in this install.<br>I accept their license agreement.<br>ion, visit http://www.indexdata.dk/yaz/ |  |
| Revised BSD License<br>Copyright © 1995-2006 Index Data.<br>All rights reserved.                                               |                                                                                                    |  |
| Redistribution and use in source and<br>are permitted provided that the follow                                                 | binary forms, with or without modification,<br>ing conditions are met:                                               |  |
| Redistributions of source code must r<br>of conditions and the following discla                                                | etain the above copyright notice, this list<br>imer.                                                                 |  |
| Redistributions in binary form must rep<br>list of conditions and the following dis<br>other materials provided with the distr |                                                                                                    |  |
|                                                                                                    | he names of its contributors may be used to<br>from this software without specific prior                             |  |

| This installation program can create backup copies of all files<br>replaced during the installation. These files will be used when<br>the software is uninstalled and a rollback is requested. If<br>backup copies are not created, you will only be able to uninstall<br>the software and not roll the system back to a previous state.<br>Do you want to create backups of the replaced files? |
|----------------------------------------------------------------------------------------------------|
|                                                                                                    |
| ⊂ N <u>o</u>                                                                                                    |
| Please select the directory where the replaced files will be<br>copied.                                                                                                    |
| Backup File Destination Directory                                                                                                    |
| c:\usr\koha229\backup Browse                                                                                                    |

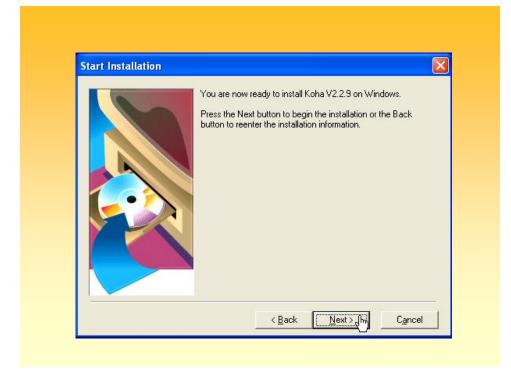

| 🛚 🌇 🕺 🦳                                                                                    |
|--------------------------------------------------------------------------------------------|
| Current File<br>Copying file:<br>c:\usr\koha229\intranet\htdocs\intranet-tmpl\default\es\i |
| All Files<br>Time Remaining 10 minutes 50 seconds                                          |

| Current File<br>Copying file:<br>c:\usr\koha229\opac\htdo | pes\opac-tmpl\css\it\opac-full-s |
|-----------------------------------------------------------|----------------------------------|
| -All Files<br>Time Remaining 2 minutes I                  | 0 seconds                        |
|                                                           |                                  |

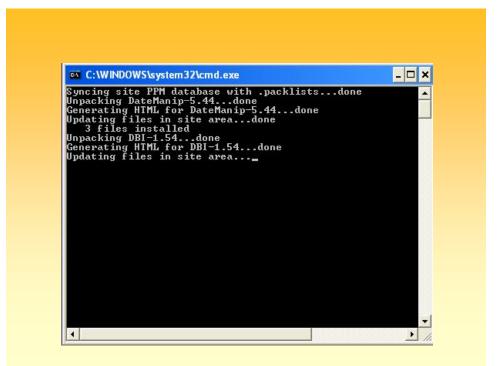

| C:\WINDOWS\system32\cmd.exe                                                                                                    | - 🗆 × |
|----------------------------------------------------------------------------------------------------|-------|
| Generating HTML for DBI-1.54done<br>Updating files in site areadone<br>106 files installed<br>2 files updated<br>Unpacking DBD-mysg1-3.0002done |       |
| Generating HTML for DBD-mysql-3.0002done<br>Updating files in site areadone<br>14 files installed                                               |       |
| Unpacking HTML-Template-2.9done<br>Generating HTML for HTML-Template-2.9done<br>Updating files in site areadone<br>2 files installed            |       |
| Unpacking MARC-Record-2.0done<br>Generating HTML for MARC-Record-2.0done<br>Updating files in site areadone<br>19 files installed               |       |
| Unpacking File-Spec-0.82done<br>Generating HTML for File-Spec-0.82done<br>Updating files in site areadone                                       |       |
| _14 files installed<br>Unpacking Digest-MD5-2.24done<br>Generating HTML for Digest-MD5-2.24done<br>Updating files in site areadone              |       |
| 6 files installed<br>Unpacking Mail-Sendmail-0.79done<br>Generating HTML for Mail-Sendmail-0.79                                                 | Ŧ     |

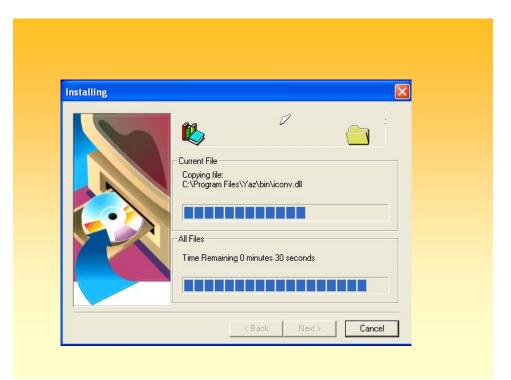

| Reenter Connec                       | ion Information                                                        | 4 |
|--------------------------------------|------------------------------------------------------------------------|---|
| Please re-enter<br>for an Administra | connection information<br>tive user (ROOT) for<br>his install needs to |   |

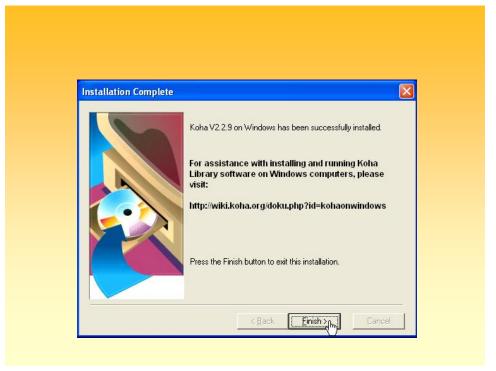

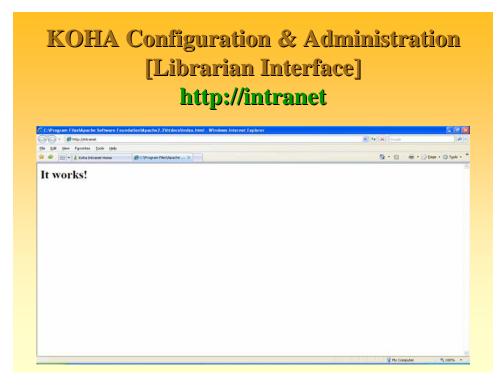

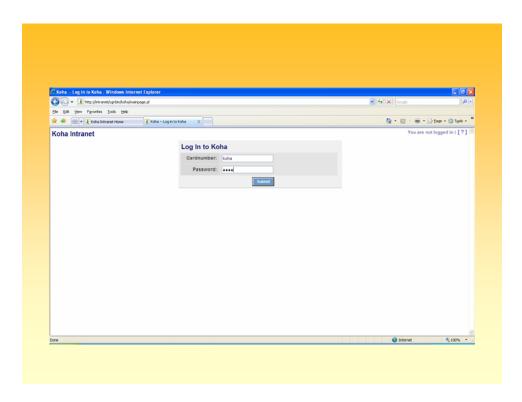

| 6                                           |                                    |                                                            |                                                                           |                  |
|---------------------------------------------|------------------------------------|------------------------------------------------------------|---------------------------------------------------------------------------|------------------|
| Koha Intranet Home - Windows Int            |                                    |                                                            | V 4 X Google                                                              | . e              |
| 😋 🕗 🔹 🗼 http://intranet.jogi-bin/kol        |                                    |                                                            | Google 😽 🛪 Google                                                         | ~                |
| Ele Edit Yew Favorites Tools Hel            |                                    |                                                            |                                                                           |                  |
| 😤 🔗 🔹 🗼 Koha Intranet Home                  | k Koha Intranet Home ×             |                                                            |                                                                           | Page • 🔘 Tgols • |
| Koha Intranet                               |                                    |                                                            | Logged in as: koha                                                        | Log Out   [?]    |
|                                             |                                    |                                                            |                                                                           |                  |
| Koha                                        | Circulation                        |                                                            |                                                                           |                  |
| Koha intranet home                          | Issues Returns Trans               | sfers Set Branch                                           |                                                                           |                  |
| Circulation                                 | Patrons                            |                                                            |                                                                           |                  |
| Issues image to:                            |                                    | date, or delete a record, check accounts, & r              | enew items. Enter Name or Barcode                                         |                  |
| Returns                                     |                                    | Search                                                     |                                                                           |                  |
| Reserve List                                | Catalog Search                     |                                                            |                                                                           |                  |
| Transfers                                   | Search bibilographic records       | Outob Oceanty                                              | Start search Advanced Search                                              |                  |
| Patrons<br>Search: Search                   | Virtual shelves                    | Quick Search.                                              | Advanced Search                                                           |                  |
|                                             | Catalogian                         | =                                                          | - Maka Administration                                                     |                  |
| Catalog<br>Quick Search                     | Cataloging     Advanced Cataloging | Accounts and Reports<br>Till reconciliation, overdues, and | <ul> <li>System Administration Home</li> </ul>                            |                  |
| Start search                                | Acquisitions     Authorities       | inventory                                                  | <ul> <li>System Preferences</li> <li>Barcodes generator</li> </ul>        |                  |
| Cataloging                                  | Serials                            |                                                            | <ul> <li>Book funds</li> </ul>                                            |                  |
| Add MARC                                    |                                    |                                                            | <ul> <li>Import to reservoir</li> <li>Spine and Barcode Labels</li> </ul> |                  |
| Acquisitions<br>Authorities                 |                                    |                                                            |                                                                           |                  |
| Serials                                     |                                    |                                                            |                                                                           |                  |
| Virtual Shelves                             |                                    |                                                            |                                                                           |                  |
| Accounts and Reports                        |                                    |                                                            |                                                                           |                  |
| Koha Administration                         |                                    |                                                            |                                                                           |                  |
| System Administration<br>System Preferences |                                    |                                                            |                                                                           |                  |
| About Koha                                  |                                    |                                                            |                                                                           |                  |
|                                             |                                    |                                                            |                                                                           |                  |
| Logged in as: koha                          |                                    |                                                            |                                                                           |                  |

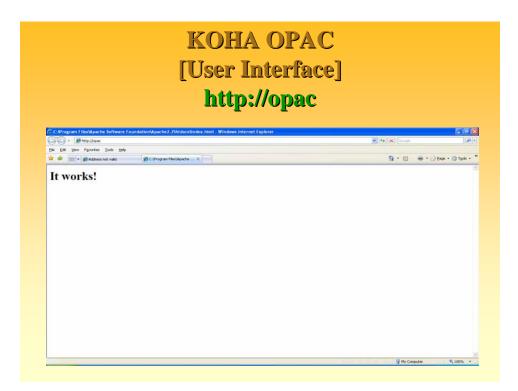

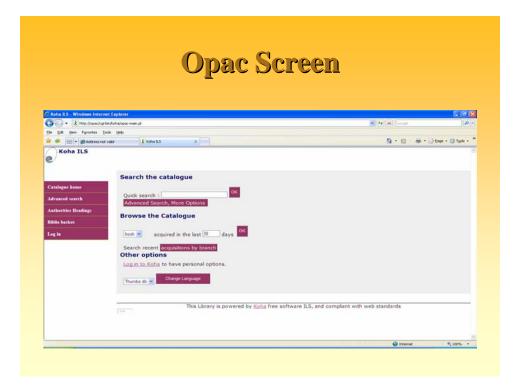

#### **KOHA Demo**

- Intranet
- Opac
- Downloading MARC Records from Library of Congress
- Importing MARC Records into Koha
- Search / Retrieval in the Opac

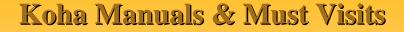

- > Koha Home http://www.koha.org
- A comprehensive manual on Koha 3.01.x (Linux) is available at:
- https://sites.google.com/a/liblime.com/koha-manual/
- > For **Windows**, it is available at
- > http://www.koha.rwjr.com/Koha\_on \_Windows.html.
- > Koha Windows version http://koha.rwjr.com/
- > Documentation http://www.kohadocs.org
- Discussion forums http://koha.org/community/mailinglists.html
- > Development Wiki http://wiki.koha.org/doku.php

**Greenstone:** Open source Software for Building Digital Library Collections

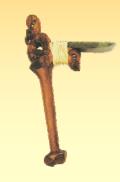

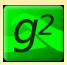

# What are digital libraries for?

- Knowledge/content management
   Manage and access internal information assets
- Scholarly communication, education, research
  - > E-journals, e-prints, e-books, data sets, e-learning
- Access to cultural collections
  - Cultural, heritage, historical & special collections, museums, biodiversity
- E-governance
  - Improved access to government policies, plans, procedures, rules and regulations
- Archiving and preservation
- ➤ Many more ...

# **DL Software: Alternatives**

- ➤What are your expectations?
- Develop local web-based application?
- ➤Commercial DL solution?
- Adopt open source software?
  - Greenstone
  - Eprints
  - DSpace
  - ➤ Fedora…

# **Digital Library Technologies**

- > Interoperability
- > Unified interface for heterogeneous libraries
- > Metadata mapping across different libraries
- > OAI-compliant data and service providers
- Multilingual digital libraries
- Scalable digital library architectures
- > Publication tools
- Searching tools

#### **DLs: Workflows and Processes**

- ➤Content selection
- ► Content acquisition
- ► Content publishing
  - ► Metadata preparation
  - ➢ Content loading
- ➢Content indexing & storage ➢Maintenance
- Content access & delivery

- **≻**Preservation
- >Access management
- ► Usage monitoring and evaluation
- ► Networking and interoperation

#### **DL Software: Key requirements**

- Document types (book, journal article, lecture ...)
- Document formats (text, PDF, Word, PS, ...)
- Content acquisition (online and offline)
  - Metadata description, content tagging
  - Content uploading
- Indexing and retrieval
  - Structured/ full text indexing
  - Automatic metadata extraction
- Storage
  - Data compression
  - Efficient storage for metadata
  - Efficient location of metadata and documents
- Access and delivery
  - Structured search, browse, hierarchical browsing
  - CD-ROM distribution

#### **DL Software: More requirements**

- Scaling up for large collections
- Multilingual support
- Access management and security
- Usage monitoring and reporting
- Standards compliance
   XML, Dublin Core, Unicode
- Interoperation
  - OAI, Z39.50 compliance, MARC21...

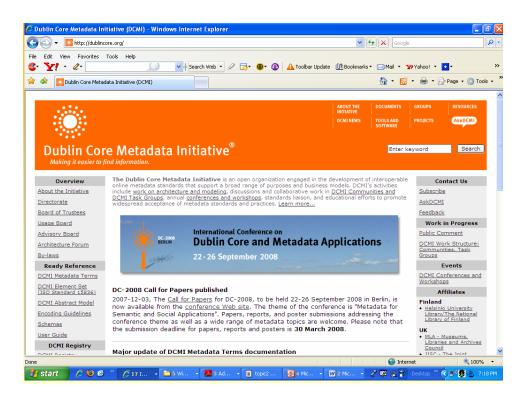

#### **Complete DL Systems**

- Greenstone
- DSpace
- Eprints

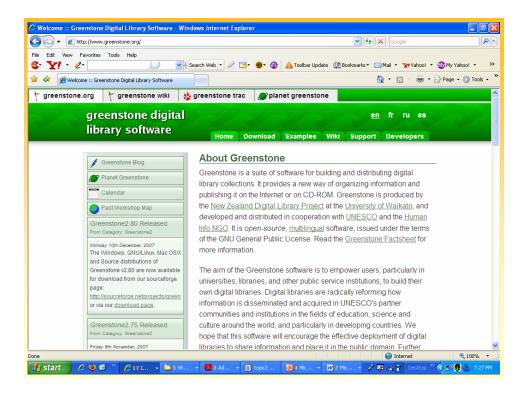

# What is the Greenstone software?

- Software suite for building, maintaining, and distributing digital library collections
- Comprehensive, open-source
- Developed by New Zealand Digital Library Project at the University of Waikato
- Distribution and promotion partners:
   UNESCO
  - ✤Human Info NGO, Belgium
  - NCSI, Bangalore; UCT, Cape Town; Dakar, Senegal; Almaty, Kazakhstan; …
  - ♦You!

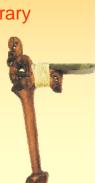

# <section-header><list-item><list-item><list-item><list-item><list-item><list-item><list-item><list-item><list-item><list-item><list-item>

#### **Greenstone Features...**

- Open Source Philosophy
- Interfacing & Content Delivery via Web
- Multi S/W Platform
- Multi Lingual Support
- Multi Formats
- Structured Metadata in XML using DC
- Metadata Extraction
- Searching & Browsing
- Plug-ins for Documents

- Full-text mirroring
- Text Level Penetration
- Data Compression
- Password protection
- Administrative
   Functions
- Concurrent & Dynamic Content Development
- Uniform Presentation
- Publishing on CDROMs
- International Presence

#### Greenstone Features contd...

- Easy Installation
- Easy Maintenance
- Content Development (3 alternate ways)
- Predominantly GLI now since (V. 2.41)
- Hierarchy Structure
- Interface Customization
  - Front Page Design, Header for the Digital Library, Collection Icon, Cover Images
- Collection Configuration (Collect.cfg) File
- Scalability, Flexibility
- Interoperability (Crosswalk), OAI Compliance
- Lifeline : Listserv / E-Group / Archives

## The power of open source: Greenstone uses ...

| Interpreter for Adobe Postscript documents<br>(Postscript plugin)                      |
|----------------------------------------------------------------------------------------|
| Keyphrase extraction program (to generate metadata)                                    |
| Converter for PDF documents (PDF plugin)                                               |
| Converter for RTF documents (RTF plugin)                                               |
| Detects languages and document encodings                                               |
| Converter for Word documents (Word plugin)                                             |
| Converter for Excel/Powerpoint documents (plugins)                                     |
| Parses XML documents, used to read and write Greenstone's internal XML document format |
|                                                                                        |

|               | and                                                           |
|---------------|---------------------------------------------------------------|
| ♦ MG          | Creates compressed full-text indexes and<br>performs searches |
| ♦ GDBM        | Database used for metadata etc                                |
| <b>∻</b> wget | Downloading pages from the Web when<br>creating collections   |
| <b>∻</b> YAZ  | Client and server implementation of Z39.50                    |
| * Stemmer     | English language stemmer                                      |
| * GCC         | C/C++ compiler                                                |
| * CVS         | Version control system                                        |
| ♦ Perl        | Used for plugins etc                                          |
| * Apache      | Web server used by many Greenstone<br>installations           |
| ♦ OAI-PMH     | OAI Performance                                               |

### **Example Greenstone collections**

- Rapid growth in use
- International Many Countries...China, Germany, India, UK, USA, Russia, Malaysia, Singapore... – Almost all countries/Continents
- Increasing activity on Greenstone mailing list
- Promotion by UNESCO "deployment of DL's for sharing public domain information"
- Wide variety of DL collections have been developed in several languages
  - historical, educational, cultural, and research

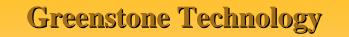

- Runs on Windows (back to 3.1), Linux, Mac OS X, Unix
- Written in C++, Perl, and Java
- Uses MG/MG++ search engine
- Several different Web and Java/Swing user interfaces for various functions
- Web interface for user access

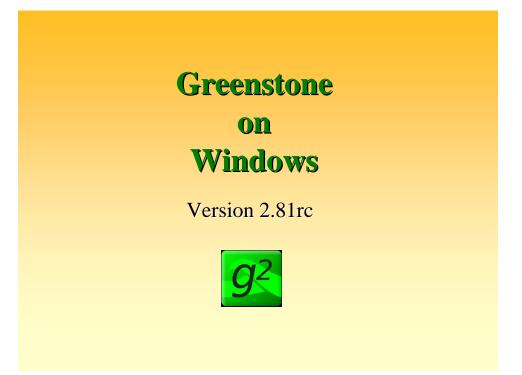

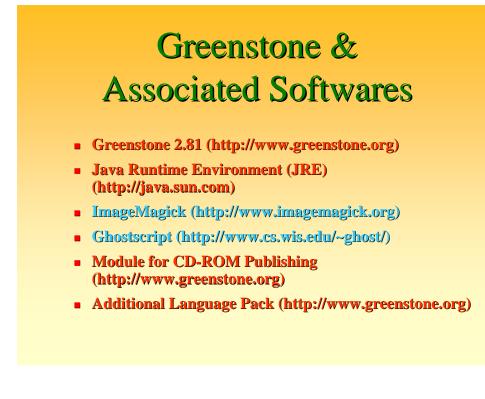

# **Installing Greenstone**

### **Softwares/Files Required**

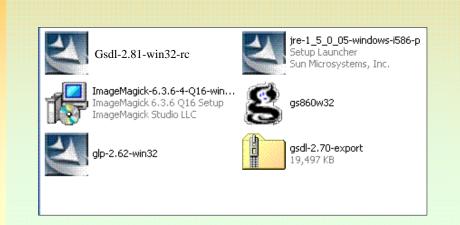

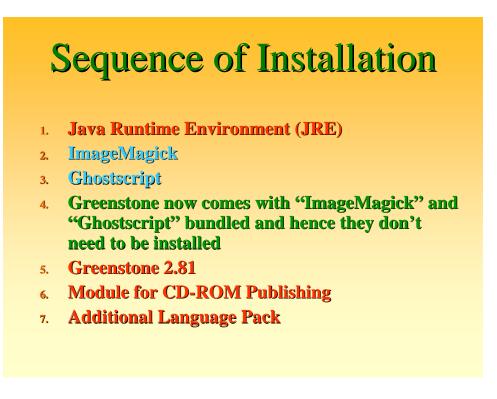

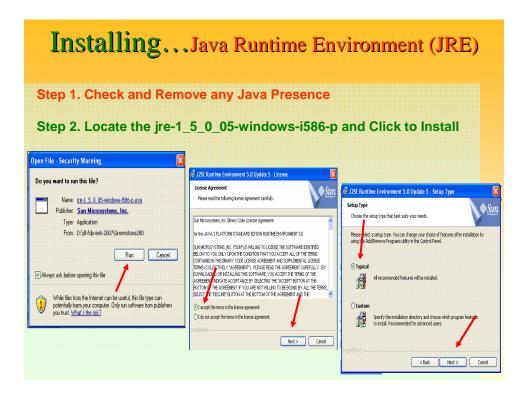

### Installing...Java Runtime Environment (JRE)

| JZSE Runtime E                 | nvironment 5.0 Update 5 - Progress                                                                       |      | 🚽 J2SE Runtime Environn | nent 5.0 Update 5 - Complete                                                                                             |
|--------------------------------|----------------------------------------------------------------------------------------------------|------|-------------------------|----------------------------------------------------------------------------------------------------|
| installing<br>The program feat | res you selected are being installed.                                                                    | Sun. |                         | Installation Completed                                                                                                   |
|                                | wait while the Install Wizard installs J2SE Runtime Environment 5.0<br>5. This may take several minutes. |      |                         | The Install Wizard has successfully installed J2SE Runtime<br>Environment 5.0 Update 5. Click Finish to exit the wizard. |
| Status:                        |                                                                                                    |      |                         |                                                                                                    |
|                                |                                                                                                    |      |                         |                                                                                                    |
|                                |                                                                                                    |      |                         |                                                                                                    |
|                                |                                                                                                    |      | 1                       |                                                                                                    |
|                                |                                                                                                    |      | Sun java                |                                                                                                    |
|                                |                                                                                                    |      |                         |                                                                                                    |

### **Greenstone Installation**

### Version 2.81rc

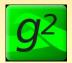

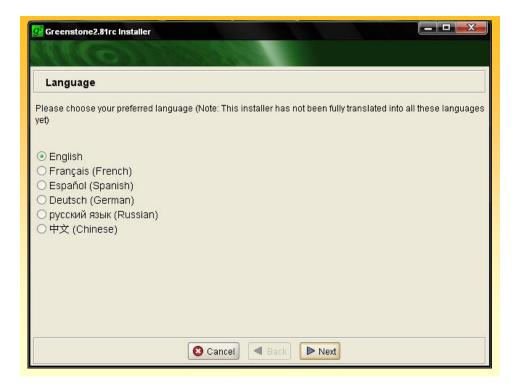

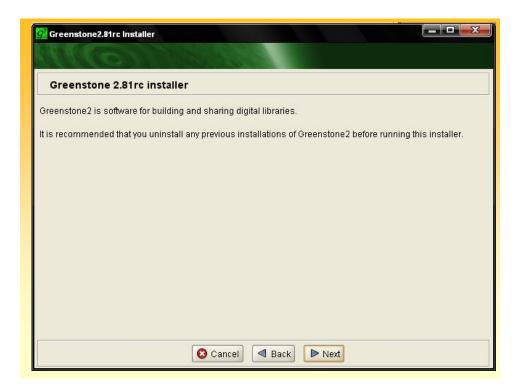

| MGN MARK                                                                                                    |  |
|----------------------------------------------------------------------------------------------------|--|
| Software License                                                                                                    |  |
| Greenstone2 is licensed under the GNU General Public License v2                                                                               |  |
| GNU GENERAL PUBLIC LICENSE                                                                                                    |  |
| Version 2, June 1991                                                                                                    |  |
| Copyright (C) 1989, 1991 Free Software Foundation, Inc.                                                                                       |  |
| 675 Mass Ave, Cambridge, MA 02139, USA                                                                                                    |  |
| Everyone is permitted to copy and distribute verbatim copies                                                                                  |  |
| of this license document, but changing it is not allowed.                                                                                     |  |
| Preamble                                                                                                    |  |
| The licenses for most software are designed to take away your                                                                                 |  |
| freedom to share and change it. By contrast, the GNU General Public                                                                           |  |
| License is intended to guarantee your freedom to share and change free                                                                        |  |
| softwareto make sure the software is free for all its users. This                                                                             |  |
| General Public License applies to most of the Free Software                                                                                   |  |
| Foundation's software and to any other program whose authors commit to                                                                        |  |
| using it. (Some other Free Software Foundation software is covered by<br>the GNU Library General Public License instead.) You can apply it to |  |
| the GNO Library General Public License Instead.) You can apply it to                                                                          |  |

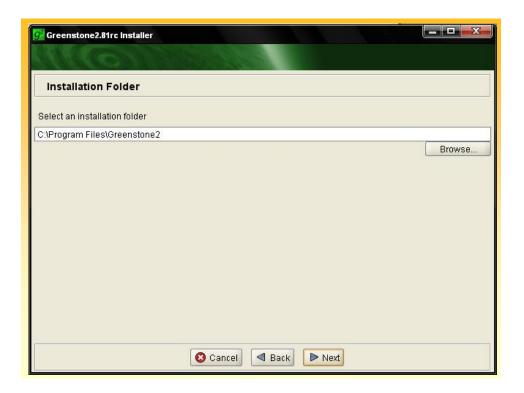

| Greenstone2.81rc Installer                                                                              | <u> </u> |
|----------------------------------------------------------------------------------------------------|----------|
|                                                                                                    |          |
| Installation Folder                                                                                     |          |
| Select an installation folder                                                                           |          |
| C:\Program Files\Greenstone2                                                                            |          |
|                                                                                                    | Browse   |
| Question         The folder does not exist, create it?         C:\Program Files\Greenstone2         Yes |          |
| 🔇 Cancel 🖪 Back 🕨 Next                                                                                  |          |

| 🚰 Greenstone2.81rc Installer       |              |          |         |  |
|------------------------------------|--------------|----------|---------|--|
| MMG 1                              | 1000         |          |         |  |
| Components                         |              |          |         |  |
| Please choose the components you v | wish to inst | all      |         |  |
| Core System                        | 179 MB       |          | 0       |  |
| Start Menu Shortcuts               | ~10 KB       |          | 0       |  |
| ImageMagick with JPEG2000 (6.4.3)  | 11 MB        |          |         |  |
| GhostScript (8.63)                 | 10 MB        | <b>V</b> | 0       |  |
|                                    |              |          |         |  |
|                                    |              |          |         |  |
|                                    |              |          |         |  |
|                                    |              |          |         |  |
|                                    | 🖸 Canc       | el 🖪 Ba  | ck Next |  |

| g <sup>2</sup> Greenstone2.81rc In | staller 📃 🗖 🔀                                                                                                    |
|------------------------------------|----------------------------------------------------------------------------------------------------|
| (IIIO)                             |                                                                                                    |
| Please set the Adn                 | in Password                                                                                                    |
|                                    | parts of the Greenstone interface you need a password. A user with the username<br>you with the password you provide. The password must be between 3 and 20 |
| Admin Password                     | admin                                                                                                    |
|                                    |                                                                                                    |
|                                    |                                                                                                    |
|                                    |                                                                                                    |
|                                    |                                                                                                    |
|                                    |                                                                                                    |
|                                    |                                                                                                    |
|                                    |                                                                                                    |
|                                    | Cancel Back Next                                                                                                    |

| Greenstone2.81rc Installer             |   |
|----------------------------------------|---|
| Installation progress                  |   |
| Show Details Click Install to continue | 0 |
|                                        |   |
|                                        |   |
|                                        |   |
|                                        |   |
|                                        |   |
|                                        |   |
| 😮 Cancel 🛛 🗬 Back 🕜 Install            |   |

| Greenstone2.81rc Installer             |         |
|----------------------------------------|---------|
|                                        |         |
| Installation progress                  |         |
| Bhow Details Click Install to continue | 0       |
| Output \ Errors \                      |         |
|                                        | -       |
|                                        |         |
|                                        |         |
|                                        |         |
|                                        |         |
|                                        |         |
|                                        |         |
|                                        | <b></b> |
| 😢 Cancel 🛛 🛛 Back 🕜 Install            |         |

| Greenstone2.81rc Installer                                                                                                    |
|----------------------------------------------------------------------------------------------------|
| Installation progress                                                                                                    |
| Show Details Installing Core System                                                                                                    |
| Output \ Errors \                                                                                                    |
| Install native library C:\Documents and Settings\biju\.ov4n\orangevolt-4n-1.1.1.dll antinstaller.jarC:\Documents and Settings\biju\Local Settings\Temp\Greenstone-ohgub\greenstone.jar                                                             |
| Looking For Previous Installation:                                                                                                    |
| C:\Documents and Settings\biju\Start Menu\Programs\Greenstone-2.81rc<br>[echo] basedir: C:\DOCUME~1\biju\LOCALS~1\Temp\Greenstone-ohgub\antinstall<br>[echo] installDir: D:\Program Files\Greenstone2                                              |
| [echo] antinstaller.jar: C:\Documents and Settings\biju\Local Settings\Temp\Greenstone-ohgub\greenstone<br>[echo] startmenu.path: C:\Documents and Settings\biju\Start Menu\Programs\Greenstone-2.81rc<br>[echo] Creating Installation directory   |
| [unzip] Expanding: C:\Documents and Settings\biju\Local Settings\Temp\Greenstone-ohgub\greenstone.jar<br>[echo] Installing Core Component<br>[unzip] Expanding: C:\Documents and Settings\biju\Local Settings\Temp\Greenstone-ohgub\greenstone.jar |
| Cancel A Back Ministell                                                                                                    |

| Greenstone2.81rc Installer                 |   |
|--------------------------------------------|---|
|                                            |   |
| Installation progress                      |   |
| Show Details Installing Core System        | c |
| Looking For Previous Installation          |   |
| <ul> <li>Installing Core System</li> </ul> |   |
| Installing Start Menu Shortcuts            |   |
| Installing ImageMagick                     |   |
| Installing Ghostscript                     |   |
|                                            |   |
|                                            |   |
|                                            |   |
|                                            |   |
|                                            |   |
|                                            |   |
|                                            |   |
|                                            |   |
|                                            |   |
|                                            |   |
| Cancel A Back Mistall                      |   |

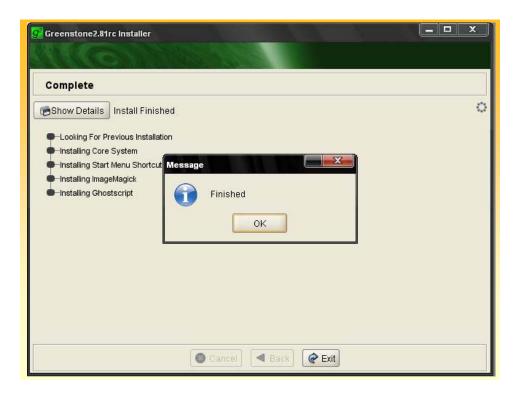

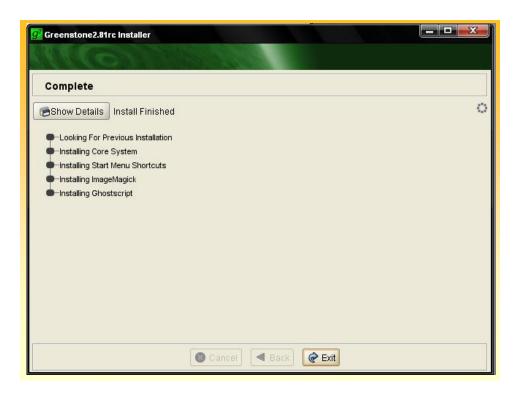

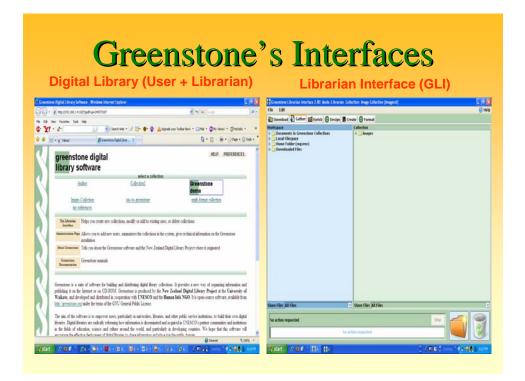

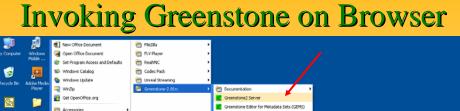

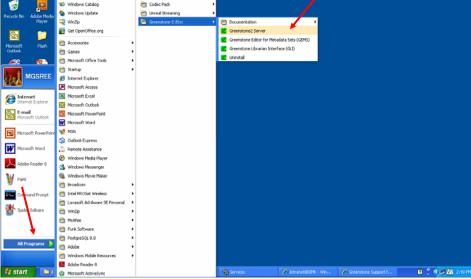

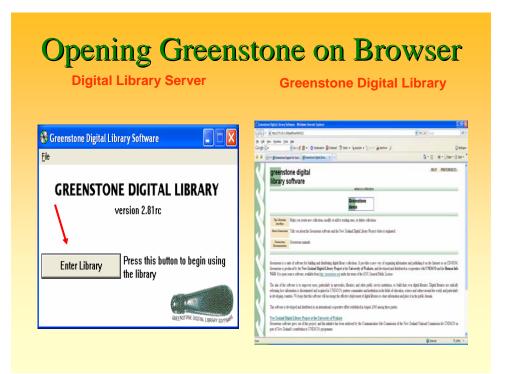

### Opening Greenstone on Browser Greenstone Digital Library

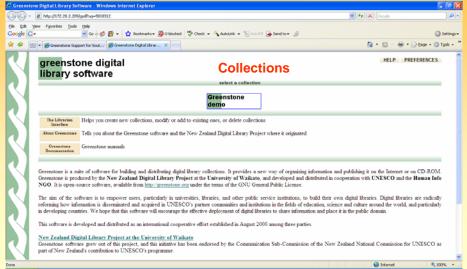

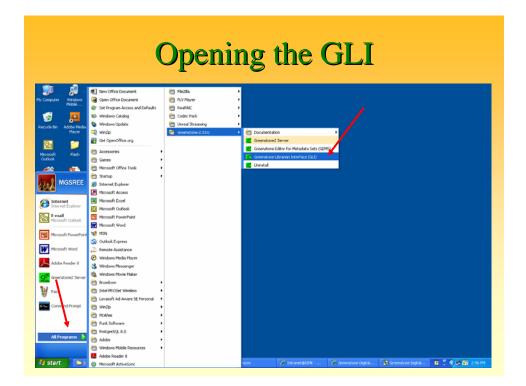

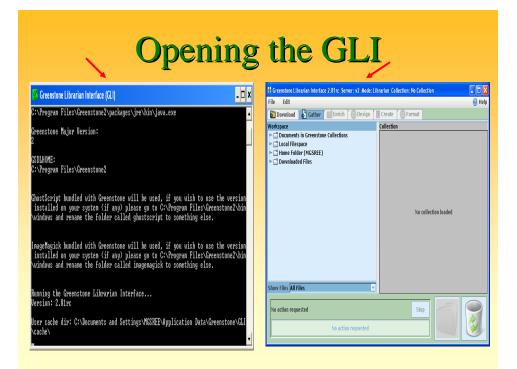

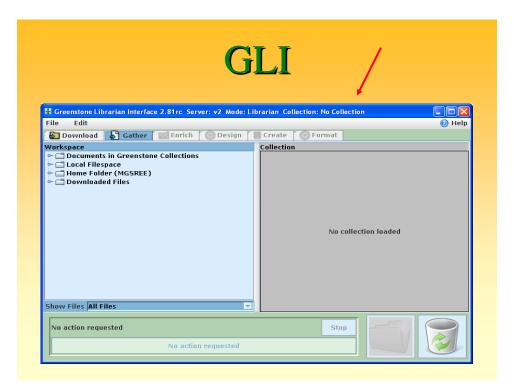

# GLI Functions Establish new collection (or work on old) Select files to include in collection (Gather) Enrich files with metadata (Enrich) Select Plugins, Indexes, Classifiers (Design) Build Collection (Create) Format and Control Display (Format) Customize Appearance Preview Collection

### **Collection Building...**

- Greenstone used to have three modes of collection building, viz., Command Line, Web Interface and the GLI (Greenstone Librarian Interface)
- Progressing with version 2.4x., the GLI got strengthened as well as popularized
- Web Interface mode has been withdrawn temporarily.
- The GLI based collection building is quite easy and simple a method.
- Collection developers can activate the GLI software and use the 'Gather', 'Enrich', 'Design', 'Format' and 'Create' panel for making collection

### Customization

- Greenstone is specifically designed to be highly extensible and customizable.
- New document and metadata formats are accommodated by writing "plugins" (in Perl).
- > Analogously, new metadata browsing structures can be implemented by writing "classifiers."
- > The user interface look-and-feel can be altered using "macros" written in a simple macro language.
- > A Corba protocol allows agents (e.g. in Java) to use all the facilities associated with document collections.
- > Finally, the source code, in C++ and Perl, is available and accessible for modification

### **Customizing with macros**

- Let you customize presentation
- Present pages in different languages
- Print variables into the page text (e.g. number of search hits)
- Macro files
  - stored in greenstone2/macros folder
  - each file defines one or more "packages" (A "package" is a group of macros)
  - loaded on startup (note difference between Local and Web Library)
  - listed in <u>etc/main.cfg</u>
- Collection-specific macros
  - Stored in greenstone2/collect/mycol/macros/extra.dm
  - Or include argument [c=collectionname] for each macro

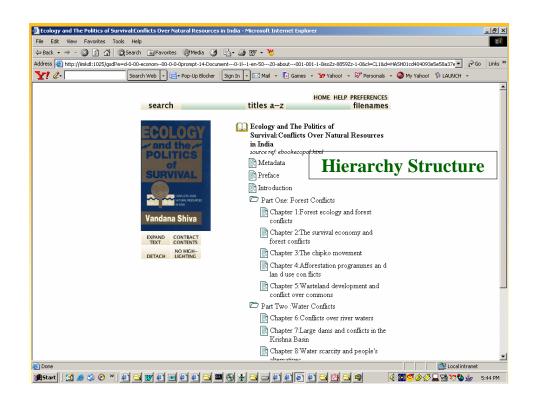

### **Collection configuration**

- Collection configuration file determines content conversion, extraction and building of indexes and browsing structures
  - indexes, classifiers, plugins
- Presentation of search/browse results and collection interface is determined by "format" strings and "macros"

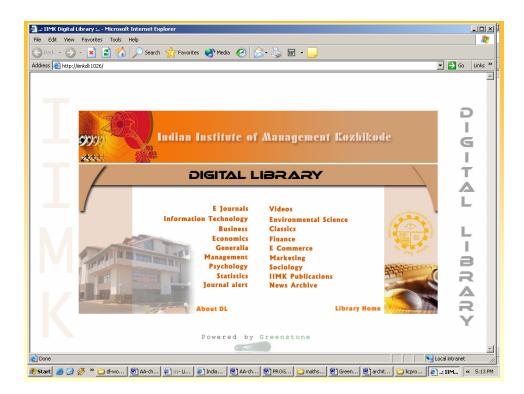

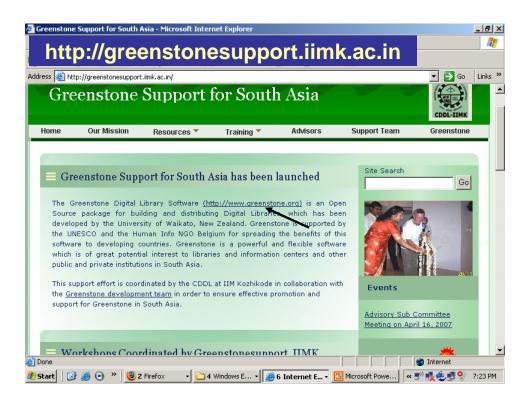

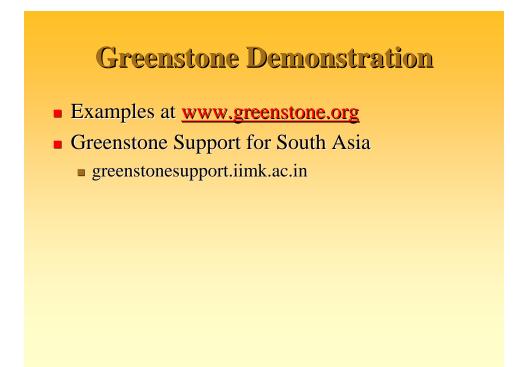

|                                       | <b>h</b> non                                                                                                |
|---------------------------------------|----------------------------------------------------------------------------------------------------|
|                                       | <b>DSpace</b>                                                                                               |
|                                       |                                                                                                    |
|                                       |                                                                                                    |
| Elle Edit View Go D                   | n (Olders University) Homes Novilla Finder (9)                                                              |
| 00.4                                  |                                                                                                    |
| $\bigcirc \bigcirc \bigcirc \bigcirc$ | 😧 🛜 📔 http://perver11 paradigm ac ok 8000it/pace/dtopace.adm/nl                                             |
| 📄 SUSE LINUX 🔒                        | Entertainment 🚔 News 🚔 Internet Search 🚔 Reference 🚔 Maps and Diffections 🚔 Shopping 🚔 People and Companies |
| T                                     |                                                                                                    |
| Sn                                    |                                                                                                    |
| Dabo                                  | About D Space Software                                                                                      |
|                                       |                                                                                                    |
| Search DSpace                         | DSpace at Paradigm (Celord University) >                                                                    |
| Advanced learch                       | DSpace is Live                                                                                              |
| (i) thins                             |                                                                                                    |
|                                       | Welcome to our digital repository of My University research!<br>More exciting news to appear here.          |
| Browse                                | NUME OF THE REAL OF ADDRESS IN THE                                                                          |
| Communities <u>B.Cothectees</u>       |                                                                                                    |
| () Inter                              | Search                                                                                                    |
| <ul> <li>Authors</li> </ul>           | Enter serve text in the law below to search DS pace.                                                        |
| (C) Du Com                            | Go                                                                                                    |
| () By Date                            |                                                                                                    |
| Sign on to:                           |                                                                                                    |
|                                       | Communities in DSpace                                                                                       |
| Sign on to:                           |                                                                                                    |

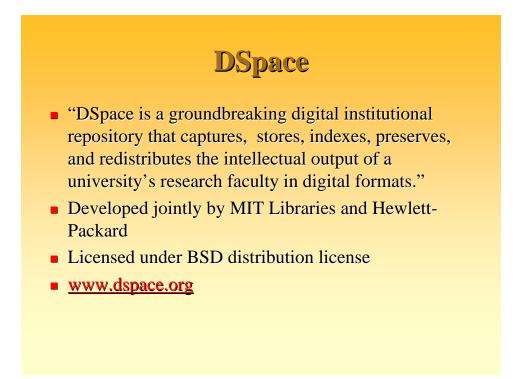

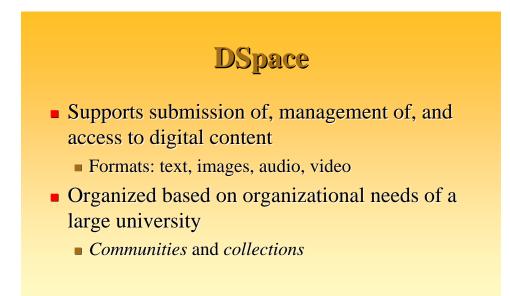

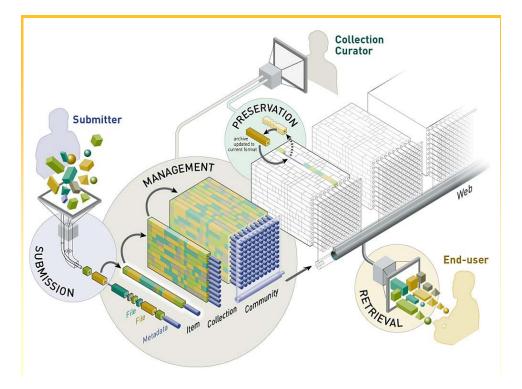

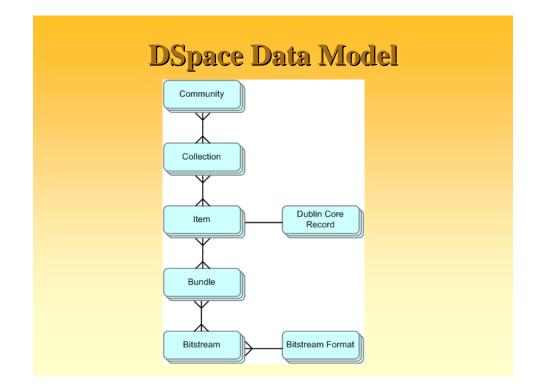

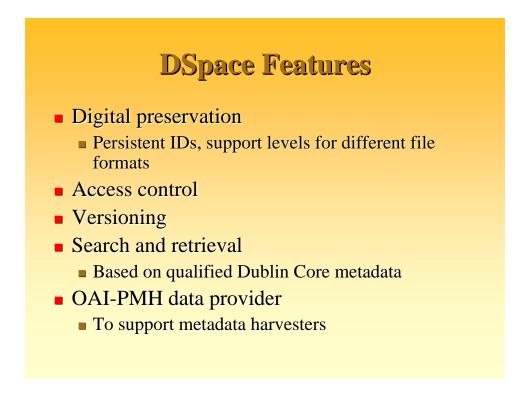

### **DSpace Technology**

- OS: Unix or Linux
- Written in Java
- PostgreSQL relational database
- Provides complete Web user interface, but Java APIs available

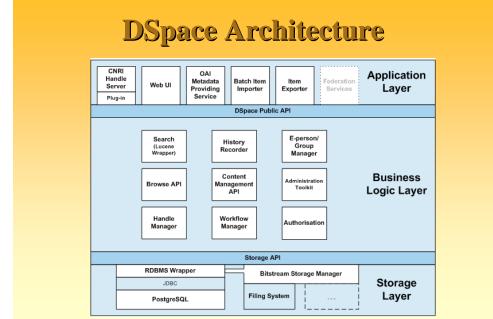

### **DSpace Software / Utilities**

- 1. Java SDK 1.4.2 http://java.sun.com/javase/downloads/index\_jdk5.jsp
- 2. Apache Maven 2.0.54 http://maven.apache.org/download.html
- 3. Tomcat 5.0.28 http://tomcat.apache.org/download-55.cgi
- 4. **Apache Ant 1.6.5** http://ant.apache.org/bindownload.cgi
- 5. **PostgreSQL 8.0.2** http://mirror.tomato.it/ftp/pub/PostgreSQL/binary/v8.0. 2/win32/
- 6. **DSpace 1.5x / 2.x** http://downloads.sourceforge.net/dspace/dspace-1.5.0release.zip

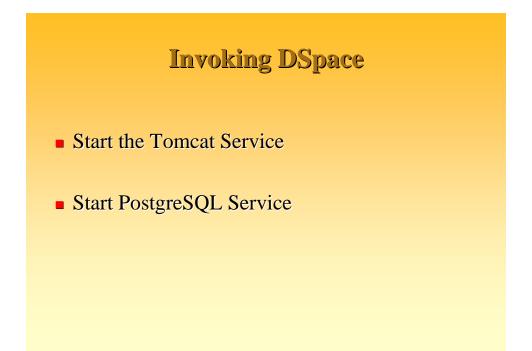

### **DSpace JSP User Interface**

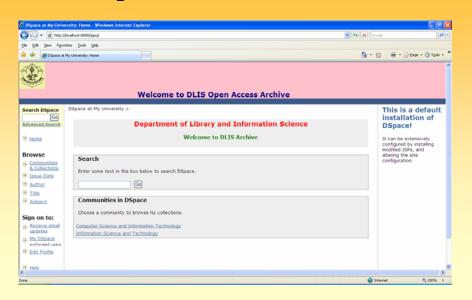

### **DSpace XML User Interface**

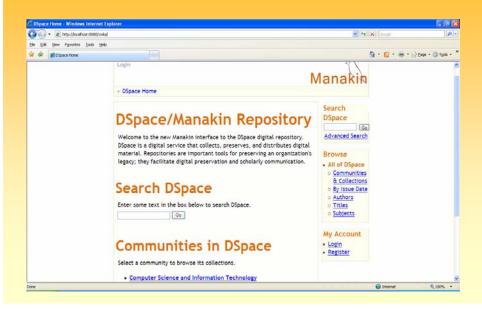

| ost:6080/jspul                                     | 🗸 🏘 🗙 Google                                                                                                    |                                                                                                    |
|----------------------------------------------------|----------------------------------------------------------------------------------------------------|----------------------------------------------------------------------------------------------------|
|                                                    | Coope                                                                                                    |                                                                                                    |
| Tools Reb                                          | A. D. A.                                                                                                    | Page + 🙆 Took                                                                                                    |
| Welcome to DLIS Open Access Archive                |                                                                                                    |                                                                                                    |
| · · · ·                                            | installa                                                                                                    | a defaul<br>ation of                                                                                                    |
| Welcome to DLIS Archive                            | It can be e<br>configured l                                                                                                    | xtensively<br>by installing                                                                                                    |
| Search                                             | altering the                                                                                                    | site                                                                                                    |
| Enter some text in the box below to search DSpace. |                                                                                                    |                                                                                                    |
| Go                                                 |                                                                                                    |                                                                                                    |
| Communities in DSpace                              |                                                                                                    |                                                                                                    |
| Choose a community to browse its collections.      |                                                                                                    |                                                                                                    |
|                                                    |                                                                                                    |                                                                                                    |
|                                                    | pace at My University > Department of Library and Information Science Welcome to DLIS Archive Search Enter some text in the box below to search DSpace. Communities in DSpace | Welcome to DLIS Open Access Archive           Department of Library and Information Science<br>Welcome to DLIS Archive         This is<br>Installa<br>DSpace           Search         Configuration           Enter some text in the box below to search DSpace.         Configuration           Communities in DSpace         Communities in DSpace |

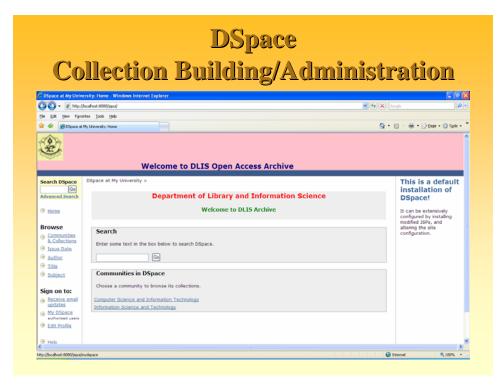

### **MyDSpace Login**

| - (2) + (2) http://k | ocahost.8000/jspu/password-logn                                          | Sector Sector | 9                |
|----------------------|--------------------------------------------------------------------------|---------------|------------------|
| the Edit year Faron  | tes jook jep                                                             |               |                  |
| 🕈 🕸 💓 D'Space at P   | Hy University: Log In                                                    | 💁 • 📾 · 🖨 • 🗄 | Enge • 🔘 Tools • |
| ÷                    | Welcome to DLIS Open Access Archive                                      |               |                  |
| Log In to D          | OSpace                                                                   | Helpost       |                  |
|                      | New user? Click here to register.                                        |               |                  |
|                      | Please enter your e-mail address and password into the form below.       |               |                  |
|                      | E-mail Address: mgsree@um.edu.my                                         |               |                  |
|                      | Password: ······                                                         |               |                  |
|                      | Log In                                                                   |               |                  |
|                      | Have you forgothen your password?                                        |               |                  |
| W3C LO               | DSpace Software Copyright © 2002-2007 MII and Hewistt-Packard - Eeedback |               |                  |
|                      |                                                                          |               |                  |
|                      |                                                                          |               |                  |
|                      |                                                                          |               | >                |
|                      |                                                                          | 🕒 Internet    | € 100% ·         |

|                                                                                                    | MyDSpace                                                                                                    |                                        |
|----------------------------------------------------------------------------------------------------|----------------------------------------------------------------------------------------------------|----------------------------------------|
| <sup>5</sup> D5pace at My Unive                                                                                                    | rsity: My DSpace - Windows Internet Explorer                                                                                                    | EFX                                    |
| - (a) hetp://                                                                                                    | xahot:000)jputnydpace                                                                                                    | P -                                    |
| Die Edt Vew Favor                                                                                                    | tes Jook jap                                                                                                    |                                        |
| ar 🕼 💓 D'Space at I                                                                                                    | ty University: My DSpace                                                                                                    | 🖶 • 🔂 Enge • 🔘 Tools • '               |
| mgsreedum.edu.my                                                                                                    | DSpace.at.My.University.>                                                                                                    |                                        |
| mgirestum.edu.my<br>(Loosut)<br>Search DSpace<br>Ge                                                                                                    | DSpace at My Utiversity > My DSpace: M.G. Sreekumar Stan a New Submission Vew Accepted Submission                                                                                                    | Help                                   |
| Search DSpace<br>Go<br>Advanced Search                                                                                                    | My DSpace: M.G. Sreekumar                                                                                                    | :::::::::::::::::::::::::::::::::::::: |
| mgireedum.edu.my<br>(Lossod)<br>Search DSpace<br>Ge<br>Advanced Search<br>Thoma                                                                                                    | My DSpace: M.G. Sreekumar           Stat a New Submission                                                                                                    | :::::::::::::::::::::::::::::::::::::: |
| mgiresdum.edu.my<br>(Lasact)<br>Search DSpace<br>Ga<br>Advanced Search<br>Home<br>Browse<br>Communities                                                                                                    | My DSpace: M.G. Sreekumar           Stat a New Submission         View Accepted Submissions           Size Your Subscriptions         Size Your Subscriptions                                                                                  | ***iz                                  |
| mgireeSum.edu.my<br>(Lasau)<br>Search DSpace<br>(a)<br>Advanced Search<br>Home<br>Browse<br><u>Conneunities</u><br>& Collections                                                                                                    | My DSpace: M.G. Sreekumar           Stat a New Submission         View Accepted Submissions           Size: Your Subscriptions           Unfinished Submissions           This section is for use in the continued authoring of your document. | Hiliana                                |
| mgireeSum.edu.my<br>(Jaaau)<br>Search DSpace<br>Ge<br>Advanced Search<br>tioms<br>tioms<br>Browse<br>Communities<br>Controlines<br>Controlines<br>Scotter.DSpace<br>Search DSpace<br>Ge<br>Advanced Search                                                                                                    | My DSpace: M.G. Sreekumar           Stat a New Submission         Vew Accepted Submissions           Statistic Submissions         See Your Subscriptions                                                                                      | 998i                                   |
| mgireeBum.edu.my<br>(Loasu2)<br>Search DSpace<br>69<br>Advanced Search<br>6<br>Home<br>Browse<br>6<br>Communications<br>6<br>Communications<br>7<br>Communications<br>7<br>Communications<br>7 | My DSpace: M.G. Sreekumar           Stat a New Submission         View Accepted Submissions           Size: Your Subscriptions           Unfinished Submissions           This section is for use in the continued authoring of your document. |                                        |
| mgireeBum.edu.my<br>(Loasu2)<br>Search DSpace<br>69<br>Advanced Search<br>6<br>Home<br>Browse<br>6<br>Communications<br>6<br>Communications<br>7<br>Communications<br>7<br>Communications<br>7 | My DSpace: M.G. Sreekumar           Stat a New Submission         Vew Accepted Submissions           Statistic Submissions         See Your Subscriptions                                                                                      | 900<br>)                               |
| mgireegun.edu.my<br>(usaad)<br>Search DSpace<br>(Ge<br>Autoanted Search<br>Thomas<br>Browse<br>Geometrics<br>(Scottectoria<br>Sister Date<br>Sister Date<br>(State<br>Sister Date<br>(State State)<br>Sister Date<br>(State State)                                                                                                    | My DSpace: M.G. Sreekumar           Stat a New Submission         Vew Accepted Submissions           Statistic Submissions         Statistic Submissions                                                                                       | 998<br>)                               |
| mgineselum.ndu.my<br>(Jacand)<br>Search DSpace<br>(Ge)<br>Althounds Bearch<br>Thom<br>Browse<br>Geometrics<br>Geometrics<br>Author<br>Talse<br>Subjection<br>Sign on to:<br>geocometrics<br>Sign on to:                                                                                                    | My DSpace: M.G. Sreekumar           Stat a New Submission         Vew Accepted Submissions           Statistic Submissions         Statistic Submissions                                                                                       |                                        |
| régisere Juna de la my<br>(Jacana)<br>Search Dispace<br>(De<br>Advanced Search<br>(De<br>Advanced Search<br>(De<br>Advanced Search<br>(De<br>(De<br>(De<br>(De)<br>(De)                                                                                                    | My DSpace: M.G. Sreekumar           Stat a New Submission         Vew Accepted Submissions           Statistic Submissions         Statistic Submissions                                                                                       |                                        |
| mgirespunction my<br>(unand)<br>Search DSpace<br>(Ge<br>Advanced Search<br># Inome<br># Inome<br># Communities<br>& Contextons<br># Sociections<br># Insue<br># Authot<br># Insue<br># Authot<br># Insue<br># Subject<br>Sign on to:                                                                                                    | My DSpace: M.G. Sreekumar           Stat a New Submission         Vew Accepted Submissions           Statistic Submissions         Statistic Submissions                                                                                       | 1980                                   |

### **Communities and Collections**

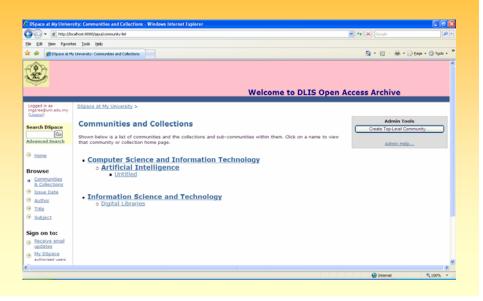

| DSpace at My Univers                                                                                                    | ity: Edit Community - Windows Internet Explorer                                                            |             |                              |
|----------------------------------------------------------------------------------------------------|----------------------------------------------------------------------------------------------------|-------------|------------------------------|
| 🔊 🗣 🔊 http://loci                                                                                                    | ahost:8000/jspu/dspace-admin/edit-communities                                                              |             | (4) X Google                 |
|                                                                                                    | s Iools Help                                                                                               |             |                              |
| 🔗 🌈 DSpace at My                                                                                                    | University: Edit Community                                                                                 |             | 🏠 • 🖾 · 📾 • 🕞 Bage • 🎲 Tgols |
| Communities/                                                                                                    | DSpace at My University >                                                                                  |             | Open Access Archive          |
|                                                                                                    | Administer >                                                                                               |             |                              |
| E-people<br>Groups                                                                                                    |                                                                                                    |             | Help                         |
| E-people<br>Groups<br>Items                                                                                                    | Administr ><br>Create Community                                                                            |             | Helpass                      |
| E-people<br>Groups<br>Items<br>Metadata<br>Registry                                                                                                    | Administer > Create Community Name:                                                                        |             | Helpus                       |
| E-people<br>Groups<br>Items<br>Metadata                                                                                                    | Administer ><br>Create Community Name: short Description                                                   |             | <u>Help</u>                  |
| E-people     Groups     Items     Metadata     Registry     Bitstream Format     Registry     Workfloxx                                                                                             | Administer > Create Community Name:                                                                        | A           | titizee                      |
| Enercole     Groups     trems     Metadata     Registry     Bitstream Format     Registry     Workflox     Authorization                                                                            | Administer ><br>Create Community Name: short Description                                                   |             | Hitipus                      |
| Eneropie     Groups     Groups     Items     Metadata     Registry     Bitstream Format     Registry     Workflow     Authorization     Edit News                                                   | Administer ><br>Create Community Name: short Description                                                   |             | titilizaa.                   |
| E-people     Groups     Items     Metadata     Regatry     Bistream Format     Registry     Workflow     Authorization     Edit News     Edit Default                                               | Administer ><br>Create Community Name: short Description                                                   | a<br>2      | Malipue.                     |
| Elescole     Ecosps     Groups     Items     Metadata     Registry     Metadata     Registry     Workflow     Sathered     Authorization     Edit News     Edit Default     License     Supervisors | Admoster > Create Community Name: Short Description Introductory text (HTML):                              | n<br>2      | Malinus                      |
| Elescole     Ecosps     Groups     Items     Metadata     Registry     Metadata     Registry     Workflow     Sathered     Authorization     Edit News     Edit Default     License     Supervisors | Admoster > Create Community Name: Short Description Introductory text (HTML):                              | л<br>и<br>л | titipus                      |
| Elinsople     Ecoups     Ecoups     Items     Metadata     Registry     Workflow     Workflow     Submitted     Edit Default     License     Supervisors     Statistics                             | Admoster > Create Community Name: Short Description Introductory text (HTML):                              |             | Millions                     |
| Eneropie     Groups     Groups     Items     Metadata     Registry     Bitstream Format     Registry     Workflow     Authorization     Edst.News     Edst.News                                     | Admoster > Create Community Name: Short Description Introductory text (HTML): Copyright text (plain text): |             | Mitigana.                    |

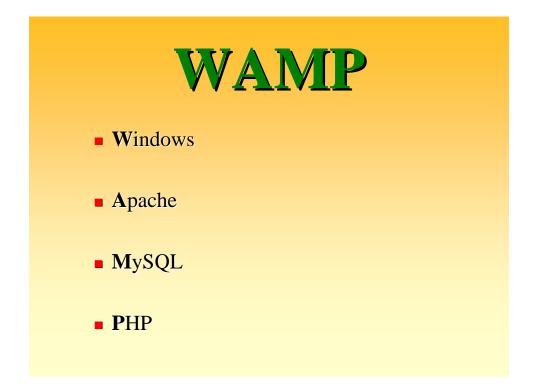

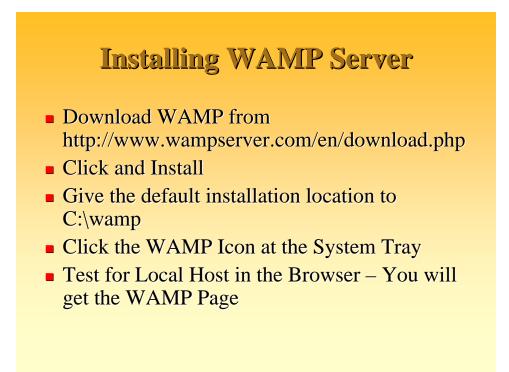

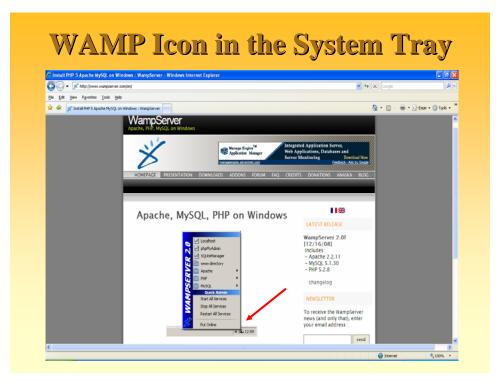

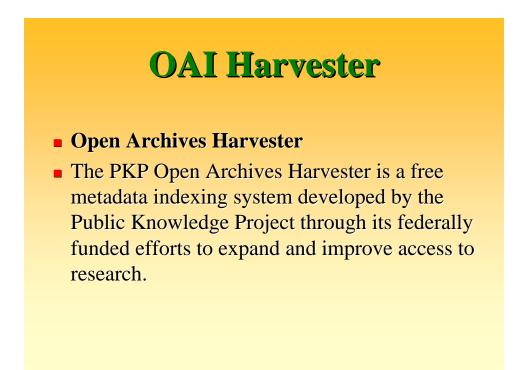

### **Installing PKP Harvester**

- Download PKP Harvester from http://pkp.sfu.ca/?q=harvester
- Unzip the .gz and the .tar files to C:\wamp\www\harvester2
- Open the file index.php in the Web Browser http://localhost/harvester2/index.php
- Give the necessary parameters/data as required
- Click on "Install Harvester"
- Check for successful installation/debug
- The OAI Harvester is now available at http://localhost/harvester2/

### **Adding and Managing Archives**

- Download PKP Harvester from http://pkp.sfu.ca/?q=harvester
- Unzip the .gz and the .tar files to C:\wamp\www\harvester2
- Open the file index.php in the Web Browser http://localhost/harvester2/index.php
- Give the necessary parameters/data as required
- Click on "Install Harvester"
- Check for successful installation/debug
- The OAI Harvester is now available at http://localhost/harvester2/

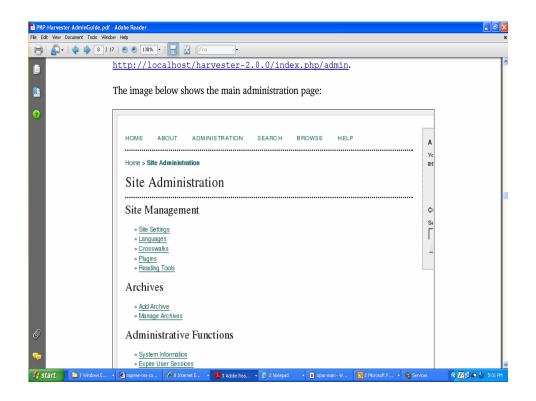

| Edt Vew Favorb       | er Toop Fallo                     |                                |  |  |
|----------------------|-----------------------------------|--------------------------------|--|--|
| 🔗 🖉 Harvester 2      |                                   | 🕅 • 🔝 - 🖶 • 🕞 Bage • 🔘 Tgols • |  |  |
| HOME AB              | out search browse help            | Search                         |  |  |
| Username<br>Password | Remember my username and password | FONT<br>SIZE                   |  |  |
| 2005-2007 (          | Nec Smecher and John Willinsky    |                                |  |  |

# Drupal Content Management System

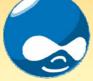

### www.drupal.org

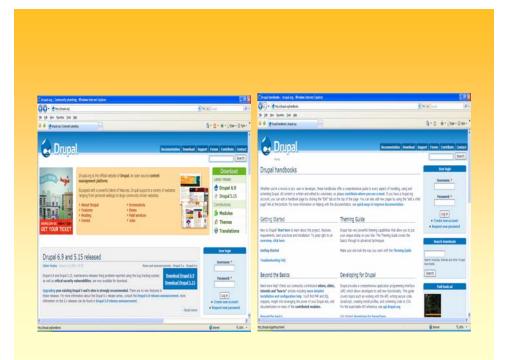

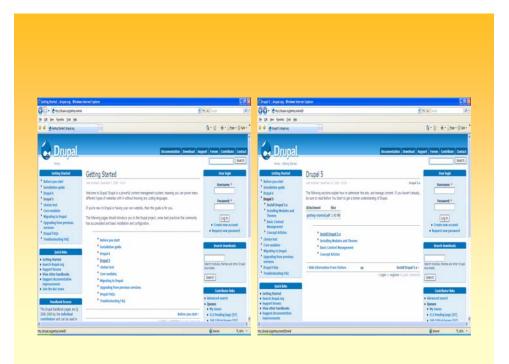

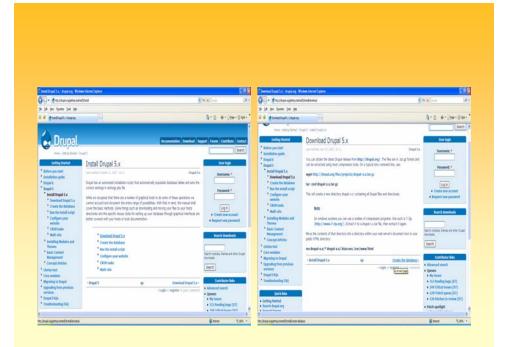

| nde for database ) drapsLorg . With                                                                                                    | H Monet Labora                                                                                                    | 585                                                                                                    | Calaber ( leaders ) physi              | ykleis 11.1 - Weine Interne Explorer                                                                       |                                                                                                    |
|----------------------------------------------------------------------------------------------------|----------------------------------------------------------------------------------------------------|----------------------------------------------------------------------------------------------------|----------------------------------------|----------------------------------------------------------------------------------------------------|----------------------------------------------------------------------------------------------------|
| · Omitesenismesent                                                                                                    | htið veið statar 🕴                                                                                                    | 9.4 mp Pr                                                                                                    | 00-2m3abet                             | (poster)                                                                                                   | 1 4 × 1+2                                                                                                    |
| 18 pe fonte 14 pe                                                                                                    |                                                                                                    |                                                                                                    | State in the second                    | 19                                                                                                    |                                                                                                    |
| Contraction (Appling                                                                                                    |                                                                                                    | 8-0-8-3te-0te-                                                                                                    | 章章 Australiation                       | Artistic 112                                                                                               | 8-0 8:0te-01                                                                                                    |
|                                                                                                    |                                                                                                    | pet Form Contribute Contract                                                                                                    | 2000<br>• 0014)                        | Bontene 310. Ølans Steinten Schwes Bingten<br>Bingert                                                      |                                                                                                    |
| Getting Started                                                                                                    | Create the database                                                                                                    | Dier liefe                                                                                                    | taneste2(2)     inturnation scheme (3) | Actions                                                                                                    | WySQL                                                                                                    |
| * Belan per start<br>* Decalation puble<br>* Dropal 5<br>* Decalation puble<br>* Decalation public 5<br>* Sector Dropal 5.x<br>* Decenical Dropal 5.x                                 | servedne zomer 2000 2000 med kan served ander 2000 beged for<br>Degel region secon to statution in the installet. Your distatus served verter sefector<br>polings in the Degel. Additional information Andra polings, are termination to control industria<br>and the control of low walking in DEGAL, medicat for MAQU in XEGAL application<br>herep4QU.                                                                                                    | Persent *                                                                                                    | • myst (2)<br>Pene skiet a taktare     | BySQL locahost<br>SCean rev datase 0<br>Introl Coltan H Crate<br>BisSQL convetor calater (dr. previ jo H 0 | Biover scalarst location va 1079)<br>Biover ensure 11 34 community-by<br>• Protocol ensure 11<br>• Uner configurations<br>(DisS2), charter (UT-8 (Incode (aff)) |
| * Orate the database<br>* Orate database                                                                                                    | * Create delabore with MyROL                                                                                                    | Log n<br>• Create new account                                                                                                    |                                        | Interface                                                                                                  | lieb server                                                                                                    |
| ulli NyKD.<br>* Cristie database<br>ulli Postgestiji.<br>* Racifie instal script<br>* Cooligan yaar<br>ustado                                                                         | Contractionalistics and market     Contractionalistics with Pertypeligy     Construct database with Pergraphics     Construct database with Pergraphic     Construct database with Pergraphics     Construct database with Pergraphics     Constr | Report on proceed  South Investigation                                                                                                    |                                        | Flaspar & Ergin                                                                                            | <ul> <li>Apachet2111 (Biol2):PP518</li> <li>BiSQL chert sersion 5051a</li> <li>PPP extension mystell</li> </ul>                                                 |
| * CROR Losio                                                                                                    |                                                                                                    | Sect roble, here at the Day                                                                                                    |                                        | * Fattace IDS                                                                                              | phpWyAdmin                                                                                                    |
| * Roll-Site<br>* Socialing Rechains and<br>Therens<br>* Basic Cantent<br>Recognomet<br>* Concept Attices<br>distan Inst<br>Care metalen<br>Regradiog to Stepsi<br>Summalian Versenium |                                                                                                    | Serias<br>Secional Secional<br>Alternational Secional<br>Alternational Secional<br>Alternational Secional Secional Secional Secional Secional Secional Sectors<br>Alternational Secional Sectors (2017)<br>Alternational Secional Sectors (2017)<br>Alternational Sectors (2017)<br>Alternational Se |                                        |                                                                                                    | Instructional 111     Occurrente     One     Occurrente     One     Occurrente     'Darptog(Denend(Int)     phpMuAccel                                          |

### **Database Created**

| and the state of the state of t | phpMyAdmin 3.1.1 - Windows Internet Explorer                                                    |             |                           |  |
|----------------------------------------------------------------------------------------------------|-------------------------------------------------------------------------------------------------|-------------|---------------------------|--|
| 🔆 🕢 • 🖾 http://kocahost/drug                                                                                                    |                                                                                                 | 🖉 🏟 🗶 Groce | P -                       |  |
| le Edit Vew Favorites Isols<br>Google C-                                                                                                    | 1940<br>💌 Go = 🕼 📮 + 😭 Boolenarius - 🔯 Oblocked 💝 Check + 💊 Autoriti - 😒 Autoriti 🔒 Sendito - 🥥 |             | G Settings -              |  |
| 🖌 🐼 д localhost / localhost / dr                                                                                                    | upal   phpMyAdnin 3.1.1                                                                         |             | 📾 • 🔂 Exce • 🔘 Tools •    |  |
| phpHyAdmin                                                                                                    | 😰 Server: localhost 🕨 💩 Database: drupal                                                        |             |                           |  |
|                                                                                                    | g Structure SQL / Search @Query @Export @Import %Operations @Privilege                          | S Drop      |                           |  |
|                                                                                                    | ✓ Database drupal has been created                                                              |             |                           |  |
| Database<br>trupal                                                                                                    | CREATE DATABASE "Houpel" :                                                                      |             |                           |  |
|                                                                                                    |                                                                                                 | 1           | Edt ] [ Create PHP Code ] |  |
| rupal (0)                                                                                                    |                                                                                                 |             | the second second         |  |
| lo tables found in database                                                                                                    | No tables found in database.                                                                    |             |                           |  |
|                                                                                                    |                                                                                                 |             |                           |  |
|                                                                                                    | Name Number of fields                                                                           |             |                           |  |
|                                                                                                    |                                                                                                 |             | Go                        |  |
|                                                                                                    |                                                                                                 |             |                           |  |
|                                                                                                    |                                                                                                 |             |                           |  |
|                                                                                                    |                                                                                                 |             |                           |  |
|                                                                                                    |                                                                                                 |             |                           |  |
|                                                                                                    |                                                                                                 |             |                           |  |
|                                                                                                    |                                                                                                 |             |                           |  |
|                                                                                                    |                                                                                                 |             |                           |  |
|                                                                                                    |                                                                                                 |             |                           |  |
|                                                                                                    |                                                                                                 |             |                           |  |
|                                                                                                    |                                                                                                 |             |                           |  |
| p://kxahost/phpmyadmin/db_structure                                                                                                    | n.php?db=d+upa88cskan==837876e=43a0052877e49dda65861661c                                        | 🕒 Internet  | € 100% ·                  |  |
|                                                                                                    |                                                                                                 |             |                           |  |

### Give "Install.php" at Localhost

| - Attal       | locahostjórupajírstal pho/torólia-delask                                                                | 4 4 × 6000        | 9                |
|---------------|----------------------------------------------------------------------------------------------------|-------------------|------------------|
|               | vites jools 1980                                                                                        |                   |                  |
| a de para ren |                                                                                                    | Q · D · # ·       | Bage - C Tgols - |
| Channel       |                                                                                                    | the test of the   |                  |
|               | Database configuration                                                                                  |                   |                  |
|               |                                                                                                    |                   |                  |
|               | Basic options                                                                                           |                   |                  |
|               | To set up your Drupal database, enter the following information.                                        |                   |                  |
|               | Database type: *                                                                                        |                   |                  |
|               | ⊚ mysql                                                                                                 |                   |                  |
|               | O mysqli                                                                                                |                   |                  |
|               | The type of database your Drupal data will be stored in.                                                |                   |                  |
|               | Database name: *                                                                                        |                   |                  |
|               | dupal                                                                                                   |                   |                  |
|               | The name of the database your Drupal data will be stored in. It must exist on your server before Drupal | can be installed. |                  |
|               | Database username: *                                                                                    |                   |                  |
|               | mgsree                                                                                                  |                   |                  |
|               | Database password:                                                                                      |                   |                  |
|               |                                                                                                    |                   |                  |
|               |                                                                                                    |                   |                  |
|               |                                                                                                    |                   |                  |
|               | Advanced options     Save configuration                                                                 |                   |                  |
|               | Dava couldnariou                                                                                        | 😜 Internet        | \$ 100% ·        |
|               |                                                                                                    |                   |                  |

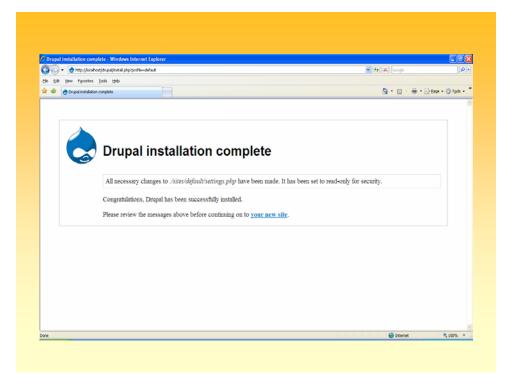

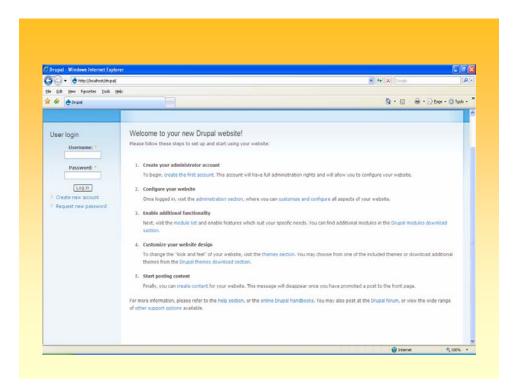

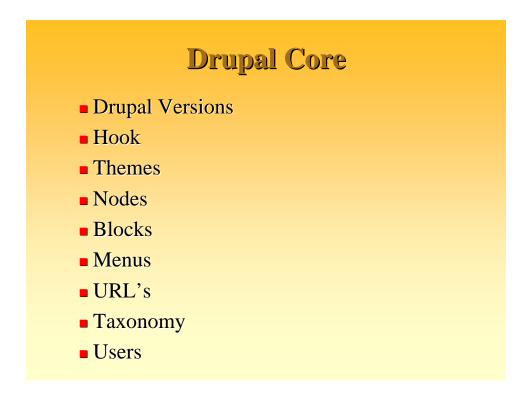

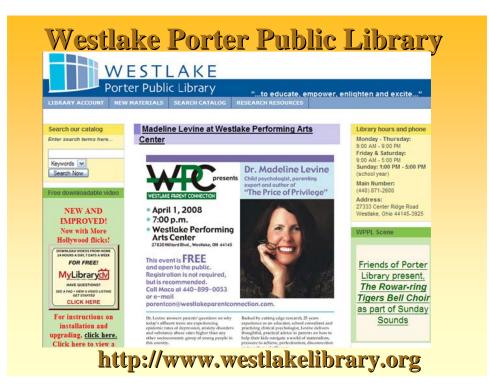

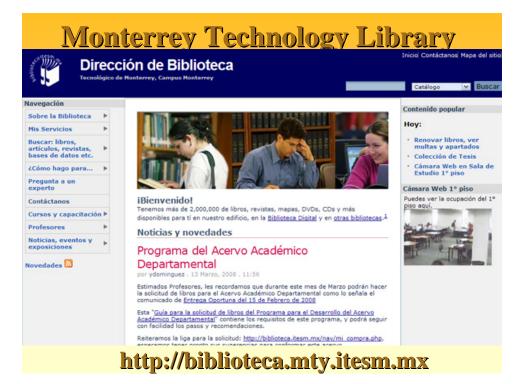

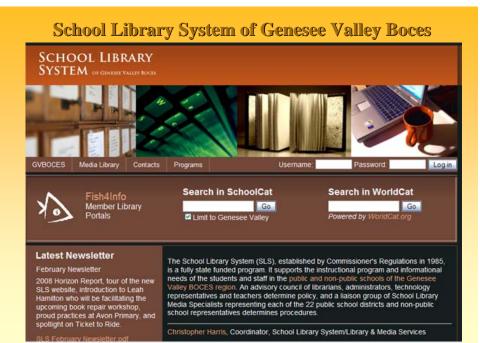

### http://sls.gvboces.org

### Hamline University Law Library

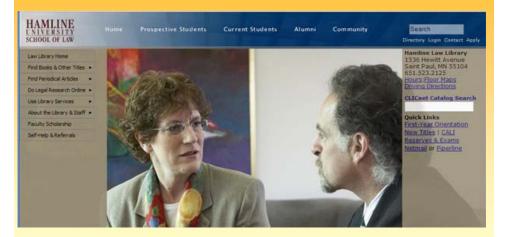

http://law.hamline.edu/library/lawlibrary.html

### **SWON Libraries**

Event Calendar

Driving Directions

Training Partners

Discussion Forums

Membership Levels

Library Employment

For Members

Technology

Media Catalog

**Online Projects** 

Search

**RSS** Feeds

News Items

Employment Photos

Shared Storage

April 4th

Solutions: What Are

Events

What is RSS7

SouthWest Ohio and Neighboring Libraries is a cooperative of area libraries organized to promote library services among and through member institutions. SWON Libraries consists of academic, public, school and special libraries in Southwest Ohio and Northern Kentucky.

### SWON Libraries Brings Bugs to the Region

Everyone was a little bit buggy last week in the SWON Libraries Region. With the help of the State Library of Ohio, SWON Groups & Committees Libraries hosted three workshops for children's librarians with the theme: Catch the Reading Bug @ Your Library. workshops are intended to share ideas for the annual Summer Reading programs that will be held by public libraries throughout the state. Resources

Workshops were held in West Chester, London, and Eaton. 101 librarians participated in the day-long events. Librarian

presenters shared book and activity suggestions for programs and storytime sessions for four age groups. Recipes for edible snacks were shared and craft demonstrations took place. Several performers provided previews of their offerings from summer reading events including a ventriloquist, magician, and musician

Each day concluded with a die cutting party where the librarians Each day concluded with a die cutting party where the university were invited to cut out their own "bugs" to use for their events with a large variety of dies stronged by SWON Libraries.

The

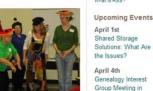

Covington April 7th Ohio Ready to Read Basic Training in

Group Meeting in

Wilmington More Events »

http://www.swonlibraries.org

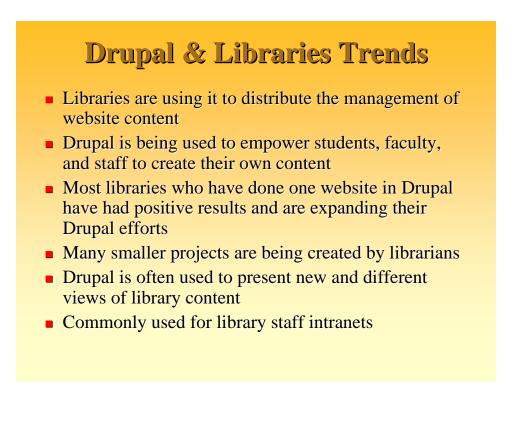

### **Five Modules Librarians Should Know About**

### 1. Bibliography Module

- Manage & display lists of scholarly publications
- bibTex and Endnote Import/Export
- <u>http://drupal.org/project/biblio</u>

### 2. Marc Record

- Creates a library catalog by importing Marc records
- <u>http://drupal.org/project/marc</u>
- 3. Book Review
  - Publish book reviews
  - Fields for unlimited authors, booktitle, cover image, publisher, copyright, isbn, # of pages, price, synopsis, table of contents and the review text
  - <u>http://drupal.org/project/bookreview</u>

### Five Modules Librarians Should Know About

- 4. Millennium
  - Searches Innovative Interfaces' Millennium WebOpac for MARC records
  - Creates a Drupal-based library catalog
  - <u>http://drupal.org/project/millennium</u>
- 5. Z39.50 Search
  - Searches the world's libraries and presents results
  - <u>http://drupal.org/project/z3950</u>

### **Open Web Design**

| 🕒 🕢 🔹 🖉 http://www.op                                                                                                    | erwebdesign.org/                                                                                                    |                                       | 🥶 fg                         | × Geogle                                                                                                    | P                 |
|----------------------------------------------------------------------------------------------------|----------------------------------------------------------------------------------------------------|---------------------------------------|------------------------------|----------------------------------------------------------------------------------------------------|-------------------|
| Ele Edit Vew Favorites ]                                                                                                    | (ools tjelp                                                                                                    |                                       |                              |                                                                                                    |                   |
| 😽 🔷 🕜 Open Web Design -                                                                                                    | Download Free Web Design Templ                                                                                                    |                                       |                              | ⊕ •      ⊕ •      ⊕ •     ⊕     ⊕     ⊕     ⊕     ⊕     ⊕     ⊕     ⊕     ⊕     ⊕     ⊕     ⊕     ⊕     ⊕     ⊕     ⊕     ⊕     ⊕     ⊕     ⊕     ⊕     ⊕     ⊕     ⊕     ⊕     ⊕     ⊕     ⊕     ⊕     ⊕     ⊕     ⊕     ⊕     ⊕     ⊕     ⊕     ⊕     ⊕     ⊕     ⊕     ⊕     ⊕     ⊕     ⊕     ⊕     ⊕     ⊕     ⊕     ⊕     ⊕     ⊕     ⊕     ⊕     ⊕     ⊕     ⊕     ⊕     ⊕     ⊕     ⊕     ⊕     ⊕     ⊕     ⊕     ⊕     ⊕     ⊕     ⊕     ⊕     ⊕     ⊕     ⊕     ⊕     ⊕     ⊕     ⊕     ⊕     ⊕     ⊕     ⊕     ⊕     ⊕     ⊕     ⊕     ⊕     ⊕     ⊕     ⊕     ⊕     ⊕     ⊕     ⊕     ⊕     ⊕     ⊕     ⊕     ⊕     ⊕     ⊕     ⊕     ⊕     ⊕     ⊕     ⊕     ⊕     ⊕     ⊕     ⊕     ⊕     ⊕     ⊕     ⊕     ⊕     ⊕     ⊕     ⊕     ⊕     ⊕     ⊕     ⊕     ⊕     ⊕     ⊕     ⊕     ⊕     ⊕     ⊕     ⊕     ⊕     ⊕     ⊕     ⊕     ⊕     ⊕     ⊕     ⊕     ⊕     ⊕     ⊕     ⊕     ⊕     ⊕     ⊕     ⊕     ⊕     ⊕     ⊕     ⊕     ⊕     ⊕     ⊕     ⊕     ⊕     ⊕     ⊕     ⊕     ⊕     ⊕     ⊕     ⊕     ⊕     ⊕     ⊕     ⊕     ⊕     ⊕     ⊕     ⊕     ⊕     ⊕     ⊕     ⊕     ⊕     ⊕     ⊕     ⊕     ⊕     ⊕     ⊕     ⊕     ⊕     ⊕     ⊕     ⊕     ⊕     ⊕     ⊕     ⊕     ⊕     ⊕     ⊕     ⊕     ⊕     ⊕     ⊕     ⊕     ⊕     ⊕     ⊕     ⊕     ⊕     ⊕     ⊕     ⊕     ⊕     ⊕     ⊕     ⊕     ⊕     ⊕     ⊕     ⊕     ⊕     ⊕     ⊕     ⊕     ⊕     ⊕     ⊕     ⊕     ⊕     ⊕     ⊕     ⊕     ⊕     ⊕     ⊕     ⊕     ⊕     ⊕     ⊕     ⊕     ⊕     ⊕     ⊕     ⊕     ⊕     ⊕     ⊕     ⊕     ⊕     ⊕     ⊕     ⊕     ⊕     ⊕     ⊕     ⊕     ⊕     ⊕     ⊕     ⊕     ⊕     ⊕     ⊕     ⊕     ⊕     ⊕     ⊕     ⊕     ⊕     ⊕     ⊕     ⊕     ⊕     ⊕     ⊕     ⊕     ⊕     ⊕     ⊕     ⊕     ⊕     ⊕     ⊕     ⊕     ⊕     ⊕     ⊕     ⊕     ⊕     ⊕     ⊕     ⊕     ⊕     ⊕     ⊕     ⊕     ⊕     ⊕     ⊕     ⊕     ⊕     ⊕     ⊕     ⊕     ⊕     ⊕     ⊕     ⊕     ⊕     ⊕     ⊕     ⊕     ⊕     ⊕     ⊕     ⊕     ⊕     ⊕     ⊕     ⊕     ⊕     ⊕     ⊕     ⊕     ⊕     ⊕     ⊕     ⊕     ⊕     ⊕     ⊕     ⊕     ⊕     ⊕     ⊕     ⊕     ⊕     ⊕     ⊕     ⊕     ⊕     ⊕     ⊕     ⊕ | ige • 🔘 Tools •   |
|                                                                                                    |                                                                                                    |                                       | Looking for premium desi     | gns? Leyoutliank: 1300 De                                                                                                    | aligns for \$2911 |
| Open WEb U                                                                                                    | 15100                                                                                                    |                                       |                              |                                                                                                    |                   |
| Remot   FAQ   About Us                                                                                                    |                                                                                                    |                                       |                              |                                                                                                    |                   |
| Design Related                                                                                                    | partering                                                                                                    | Latest Designs                        |                              |                                                                                                    |                   |
| + Browse Designs                                                                                                    | Open Web Design is a community of designers and site or                                                                                | eners sharing free web design templ   | lates as well as web design  | Aecently Approved Desig                                                                                                    | 204               |
| · Browse Designs                                                                                                    | information. Helping to make the internet a prettier place!                                                                            |                                       |                              | Dating                                                                                                    | comdesion         |
| + Search Designs                                                                                                    | Oldesigns posted this week,                                                                                                    |                                       |                              |                                                                                                    | D/Ls 1315         |
| + Am I Design or Not?                                                                                                    | 3573 designa totali                                                                                                    | -                                     | Type<br>W3C                  |                                                                                                    |                   |
| 10.2                                                                                                    |                                                                                                    | Man                                   | 1MG yes                      |                                                                                                    |                   |
| Nest Popular Designs                                                                                                    | Helping Web developers become business developers. Verio HPS                                                                           | Educided<br>Add to Favorites          | CSS yes                      |                                                                                                    |                   |
| Peet Design Contests                                                                                                    | the design and development that power your customers' busin<br>eliminating the distractions of server management. Experts mai          |                                       |                              | Entert                                                                                                    | tramet            |
| - Designs in Action                                                                                                    | \$348.95/month. Click here for more information.                                                                                       |                                       |                              |                                                                                                    | comdesion         |
| + Link to us!                                                                                                    |                                                                                                    |                                       |                              |                                                                                                    | D/Ls 2199<br>Type |
| - Link of Let                                                                                                    | Topic                                                                                                    | Replies                               | Last Reply                   | Ves                                                                                                    | W3C<br>ING yes    |
| <ul> <li>User Home Page</li> </ul>                                                                                                    | mhat.urparam.do.vou.use?                                                                                                    | 37                                    | 12/20/08                     | Download                                                                                                    | CSS yes           |
| + Perum                                                                                                    | Sunny, animations                                                                                                    | 7                                     | 12/19/08                     | Add to Payorites                                                                                                    |                   |
| A DESTRUCT                                                                                                    | prostore templates                                                                                                    | 0                                     | 12/19/08                     | by dat                                                                                                    | comdesian         |
| PREMIUM                                                                                                    | Goodle Rackings                                                                                                    | 14                                    | 12/17/08                     | 1. 1.29                                                                                                    | D/Ls 843          |
| RESOURCES                                                                                                    | Accessibility User Testing / Evaluation                                                                                                | 5                                     | 12/17/08                     | date frances                                                                                                    | Type<br>W3C       |
| Flash Templates                                                                                                    | Looking for a powerful Web Browser                                                                                                    | 14                                    | 12/17/08                     | Vita<br>Download                                                                                                    | ING yes           |
| and the second second se | New Web Design Contest: Prize 2000 Cash!                                                                                               |                                       |                              | Add to Favorites                                                                                                    | CSS yes           |
| Web Templates                                                                                                    | Posted by shay on 01/15/2008 @ 07/20am                                                                                                 |                                       |                              | Kitche Ing And                                                                                                    | comdesion         |
| CSS Temptates                                                                                                    |                                                                                                    | e for this contest is "Spring Design" | Deadline for entries will be |                                                                                                    | D/Ls 092          |
| and the second second second second second second second second second second second second second second second                                                                                                    | Please see the contest information page for details. Them                                                                              |                                       |                              |                                                                                                    | Type              |
| CSS Templates                                                                                                    | Please see the <u>contest information page</u> for details. Them<br>Sunday, Tuesday 1st April. The judges will be <u>Shay</u> , and Ou |                                       | amples of submissions, see   |                                                                                                    | Marker 1          |

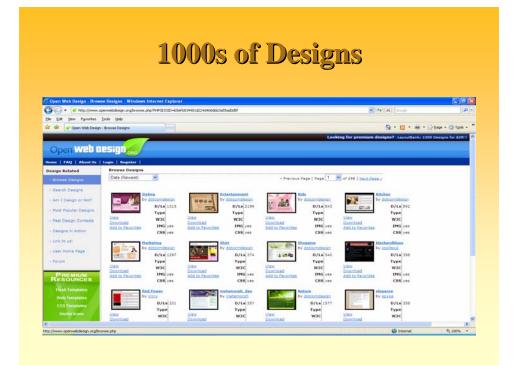

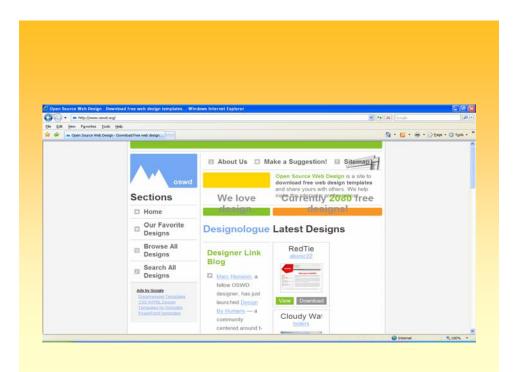

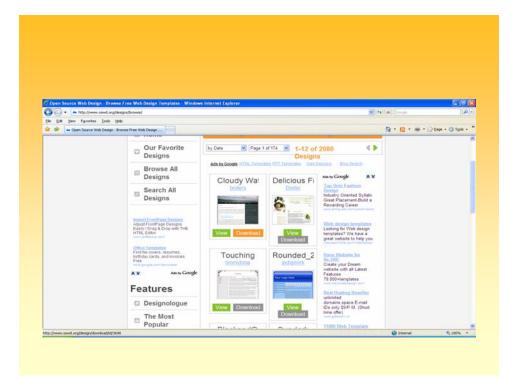

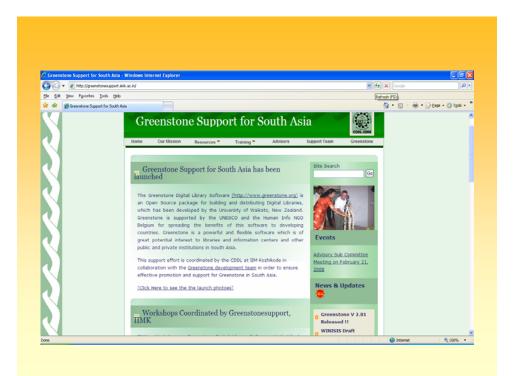

### **DL** - Hardships

- Copyright Issues
- Technology Complexities
- Infrastructure Issues
- Publications/Formats Diverse Datastreams
- Digital Objects/Formats Multiple
- Publishers' Policies Stringent, Inconsistent

## **Major Tasks**

- Content identification (internal / external)
- Content Creation
- Content Collation/Signposts
- Organisation
- Updation
- Retrieval / Dissemination
- User Training
- Archiving

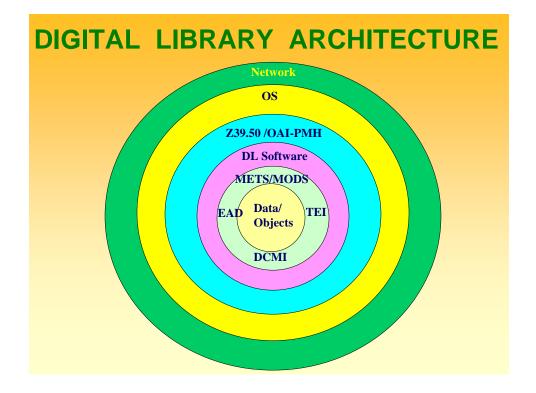

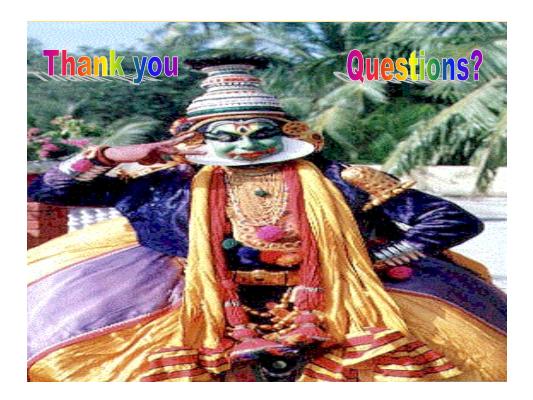